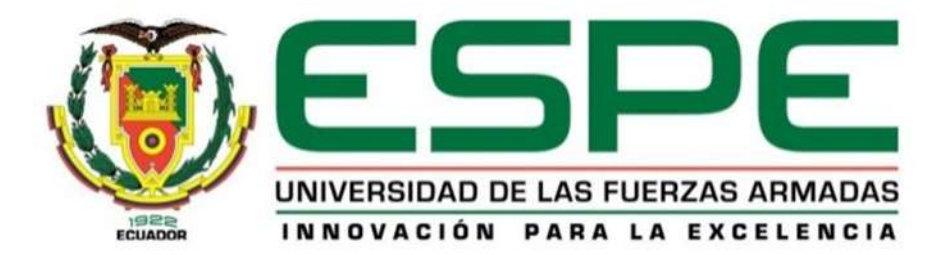

# **Implementación de un Gabinete con un Control PID de Humedad para el Almacenamiento de los Equipos e Instrumentos de Aviónica de las Aeronaves Pertenecientes al Grupo de Aviación del Ejército N<sup>0</sup>44 "Pastaza"**

Troncos Molina, Johnn Alexander

Departamento de Eléctrica y Electrónica

Carrera de Tecnología en Electrónica Mención Instrumentación y Aviónica

Monografía: Previo a la Obtención del Título de Tecnólogo en Electrónica Mención

Instrumentación y Aviónica

ING. Mildred Lisseth, Cajas Buenaño

15 de marzo del 2021

<span id="page-0-0"></span>Latacunga

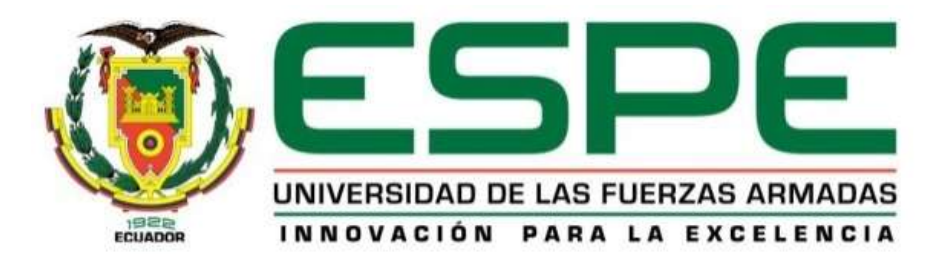

### **DEPARTAMENTO DE ELÉCTRICA Y ELECTRÓNICA**

### **CARRERA DE ELECTRÓNICA MENCIÓN INSTRUMENTACIÓN Y AVIÓNICA**

### **CERTIFICACIÓN**

<span id="page-1-0"></span>Certifico que la monografía, "**Implementación de un Gabinete con un Control PID de Humedad para el Almacenamiento de los Equipos e Instrumentos de Aviónica de las Aeronaves Pertenecientes al Grupo de Aviación del Ejército N<sup>0</sup>44 "Pastaza""** fue realizado por el señor **Troncos Molina Johnn Alexander** el mismo que ha sido revisado en su totalidad, analizado por la herramienta de verificación de similitud de contenido; por lo tanto cumple con los requisitos teóricos, científicos, técnicos, metodológicos y legales establecidos por la Universidad de Fuerzas Armadas ESPE, razón por la cual me permito acreditar y autorizar para que lo sustente públicamente.

#### **Latacunga 15 de marzo del 2021**

 **Firma:**

 $\longrightarrow$ 

**Ing. Mildred Lisseth, Cajas Buenaño.**

C.C.: 0503497604

**Reporte de verificación** 

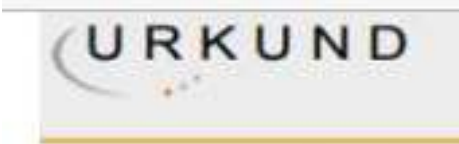

### **Urkund Analysis Result**

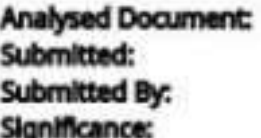

Monografia Troncos Johnn.pdf (D98525570) 3/16/2021 1:57:00 PM jatroncos@espe.edu.ec 4%

Sources included in the report:

Monogrfia\_Aguirre Jaison.docx (D97275321) prueba.docx (D47420021) TESIS\_MULTIVAr\_GUEVARA\_JIMENEZ\_09mar2021.pdf (D97759419) https://repositorio.espe.edu.ec/bitstream/21000/11729/1/T-ESPE-053099.pdf https://repositorio.itm.edu.co/bitstream/handle/20.500.12622/2040/Rep\_Itm\_pre\_Arango.pdf? sequence=1&isAllowed=y

Instances where selected sources appear:

 $\overline{J}$ 

Ing. Mildred Lisseth, Cajas Buenaño.

C.C.: 0503497604

Directora

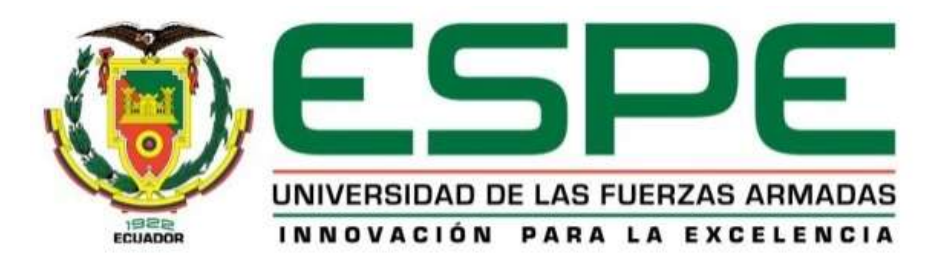

### **DEPARTAMENTO DE ELÉCTRICA Y ELECTRÓNICA**

# **CARRERA DE ELECTRÓNICA MENCIÓN INSTRUMENTACIÓN Y AVIÓNICA AUTORÍA DE RESPONSABILIDAD**

<span id="page-3-0"></span>Yo, **Troncos Molina, Johnn Alexander**, declaro que el contenido, ideas y criterios de la monografía: "**Implementación de un Gabinete con un Control PID de Humedad para el Almacenamiento de los Equipos e Instrumentos de Aviónica de las Aeronaves Pertenecientes al Grupo de Aviación del Ejército N<sup>0</sup>44 "Pastaza""** es de mi autoría y responsabilidad, cumpliendo con los requisitos teóricos, científicos, técnicos, metodológicos y legales establecidos por la Universidad de Fuerzas Armadas ESPE, respetando los derechos intelectuales de terceros y referenciando las citas bibliográficas.

Consecuentemente el contenido de la investigación mencionada es veraz.

**Latacunga 15 de marzo del 2021**

**Firma:**

 $\overline{\phantom{a}}$ 

**Troncos Molina, Johnn Alexander**

**C.C.: 1726033861**

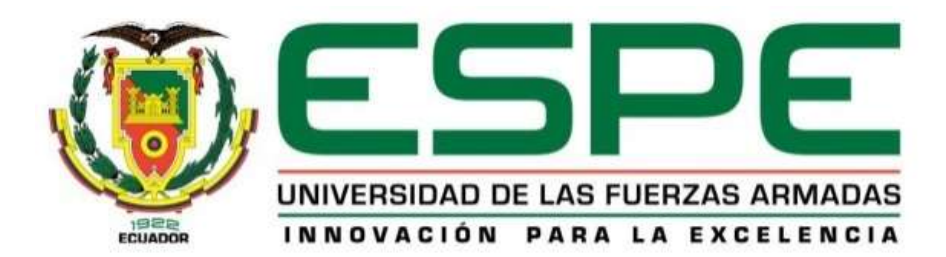

### **DEPARTAMENTO DE ELÉCTRICA Y ELECTRÓNICA**

# **CARRERA DE ELECTRÓNICA MENCIÓN INSTRUMENTACIÓN Y AVIÓNICA**

### **AUTORIZACIÓN DE PUBLICACIÓN**

<span id="page-4-0"></span>Yo, **Troncos Molina, Johnn Alexander,** con cédula N° 1726033861 autorizo a la Universidad de las Fuerzas Armadas ESPE publicar la monografía: "**Implementación de un Gabinete con un Control PID de Humedad para el Almacenamiento de los Equipos e Instrumentos de Aviónica de las Aeronaves Pertenecientes al Grupo de Aviación del Ejército N<sup>0</sup>44 "Pastaza""** en el Repositorio Institucional, cuyo contenido, ideas y criterios son de mi responsabilidad.

**Latacunga 15 de marzo del 2021**

**Firma:**

 $\overline{\phantom{a}}$ 

**Troncos Molina, Johnn Alexander**

**C.C.: 1726033861**

#### <span id="page-5-0"></span>**DEDICATORIA**

"Detrás de cada logro alcanzado se encuentra el esfuerzo de grandes manos que luchan sin descansar"

La constancia y perseverancia son dones que solo una persona llena de sabiduría lo podrá lograr, palabras de mi amada Madre grabadas en mi corazón.

Demostrarles a todos lo que verdaderamente puedo hacer y enfrentarme al mundo sin miedo al fracaso, escritos de mi Padre que se guardan en mi memoria y lo recuerdo cuando más los necesito.

Los valores y la alegría que te hacen ser único y especial son los pasos del camino que queremos recorrer, palabras de mis Hermanos que me recuerdan que soy su guía y que significo mucho en su vida.

La manera con la que realizas las cosas, con amor y paciencia son las fortalezas que resaltan tu personalidad y te hacen diferente a los demás sentimientos de aquella persona que me mostró la realidad de un amor especial.

A todos ellos les Dedico el presente escrito, y gracias por depositar su confianza en mí y poder culminar mi proyecto con mucha satisfacción, porque con cada meta superada lleno de orgullo su gran corazón, mi deseo más grande en la vida es poder disfrutar de su compañía y apoyo incondicional.

**TRONCOS MOLINA JOHNN ALEXANDER**

#### <span id="page-6-0"></span>**AGRADECIMIENTO**

Mi infinito agradecimiento al ser que por medio de la vida me brindo miles de oportunidades y propósitos para formar parte de su Reino, a mi DIOS que me cuida y protege.

A los docentes que forman parte de la Unidad de Gestión de Tecnologías de la Universidad de las Fuerzas Armadas "ESPE" extensión Latacunga, quienes a lo largo de mi carrera han demostrado impartir sus clases con dedicación y profesionalismo.

Al Grupo Aéreo del Ejército GAE 44 "Pastaza", quienes me permitieron realizar mi proyecto de titulación dentro de sus instalaciones en beneficio de todas las aeronaves que operan dentro de este reparto militar.

A mi tutora de tesis Ing. Mildred Cajas quien me brindó su tiempo y dedicación durante todo el trayecto y culminación de mi proyecto.

#### **TRONCOS JOHNN**

### <span id="page-7-0"></span>**Tabla de Contenidos**

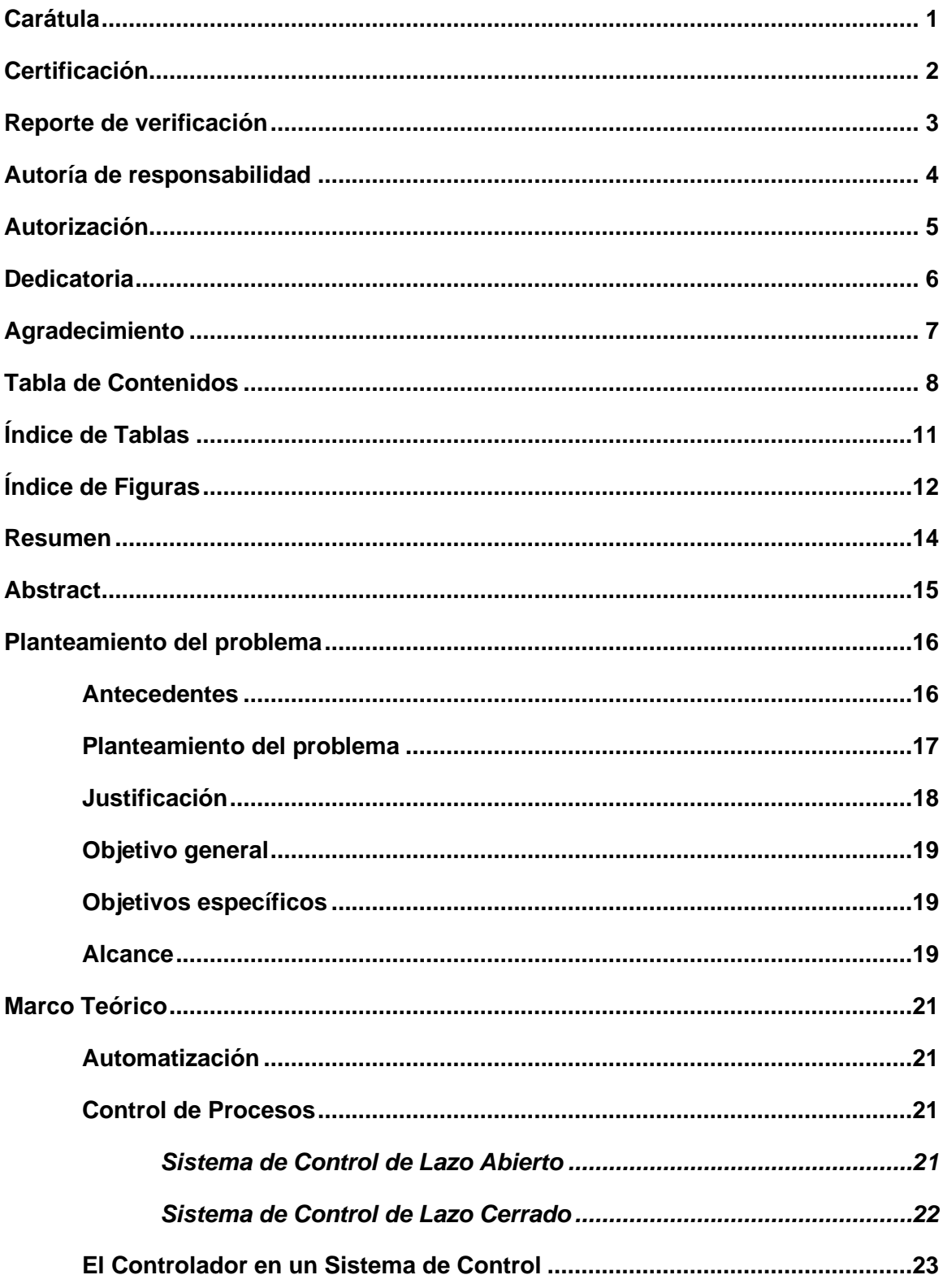

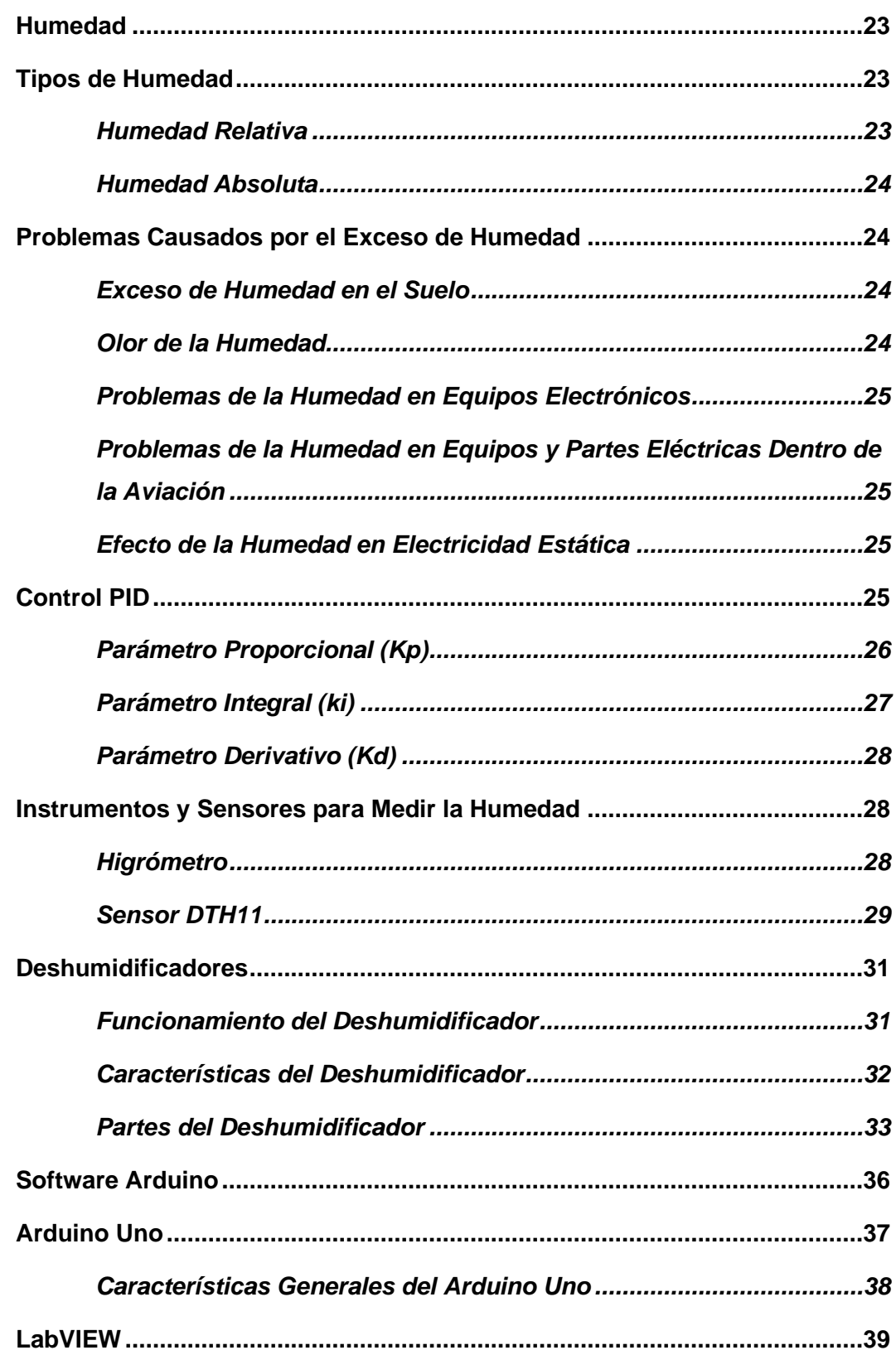

 $\overline{9}$ 

<span id="page-9-0"></span>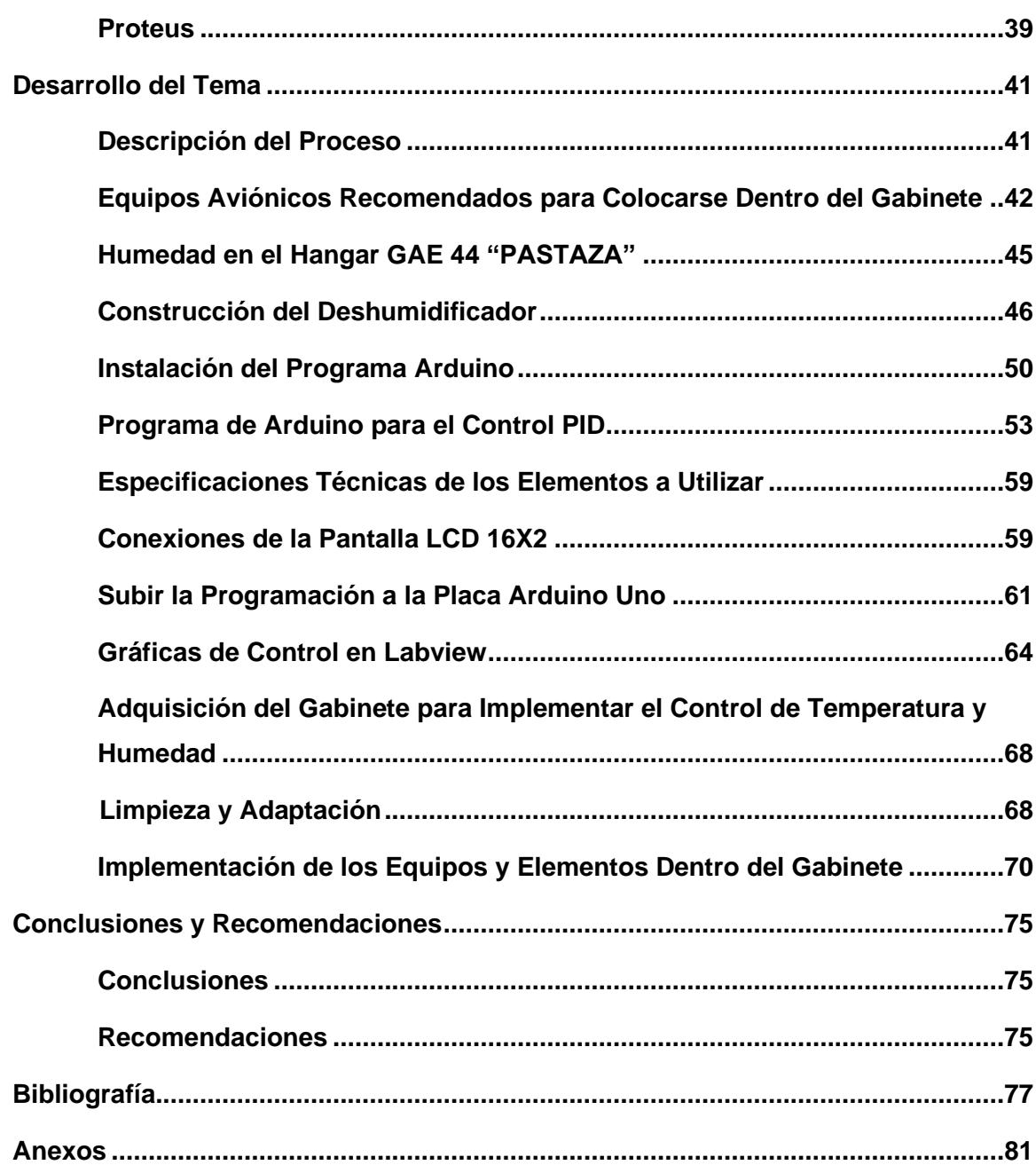

### **Índice de Tablas**

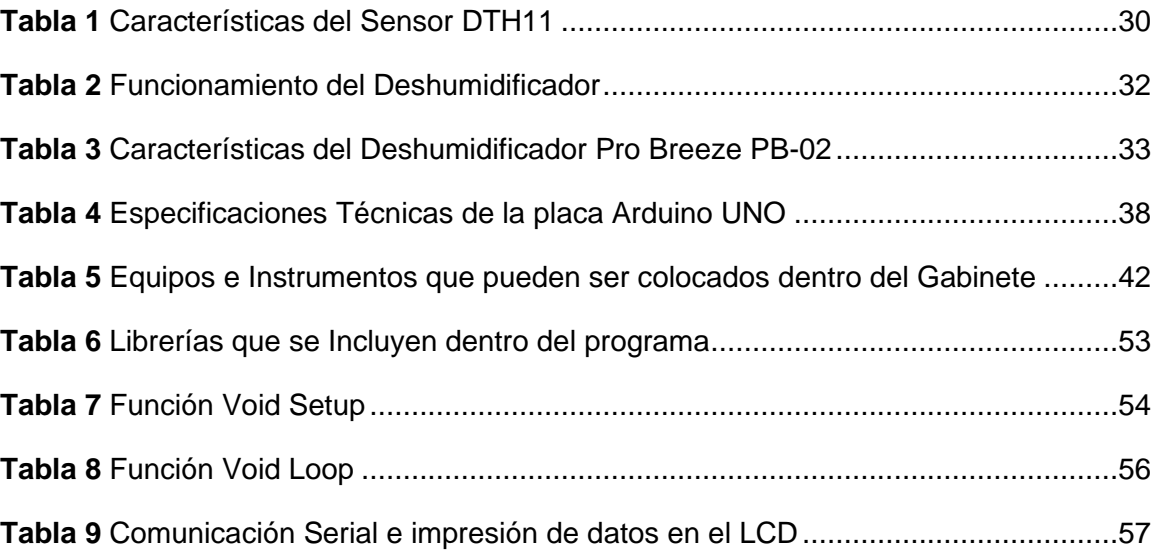

## <span id="page-11-0"></span>**Índice de Figuras**

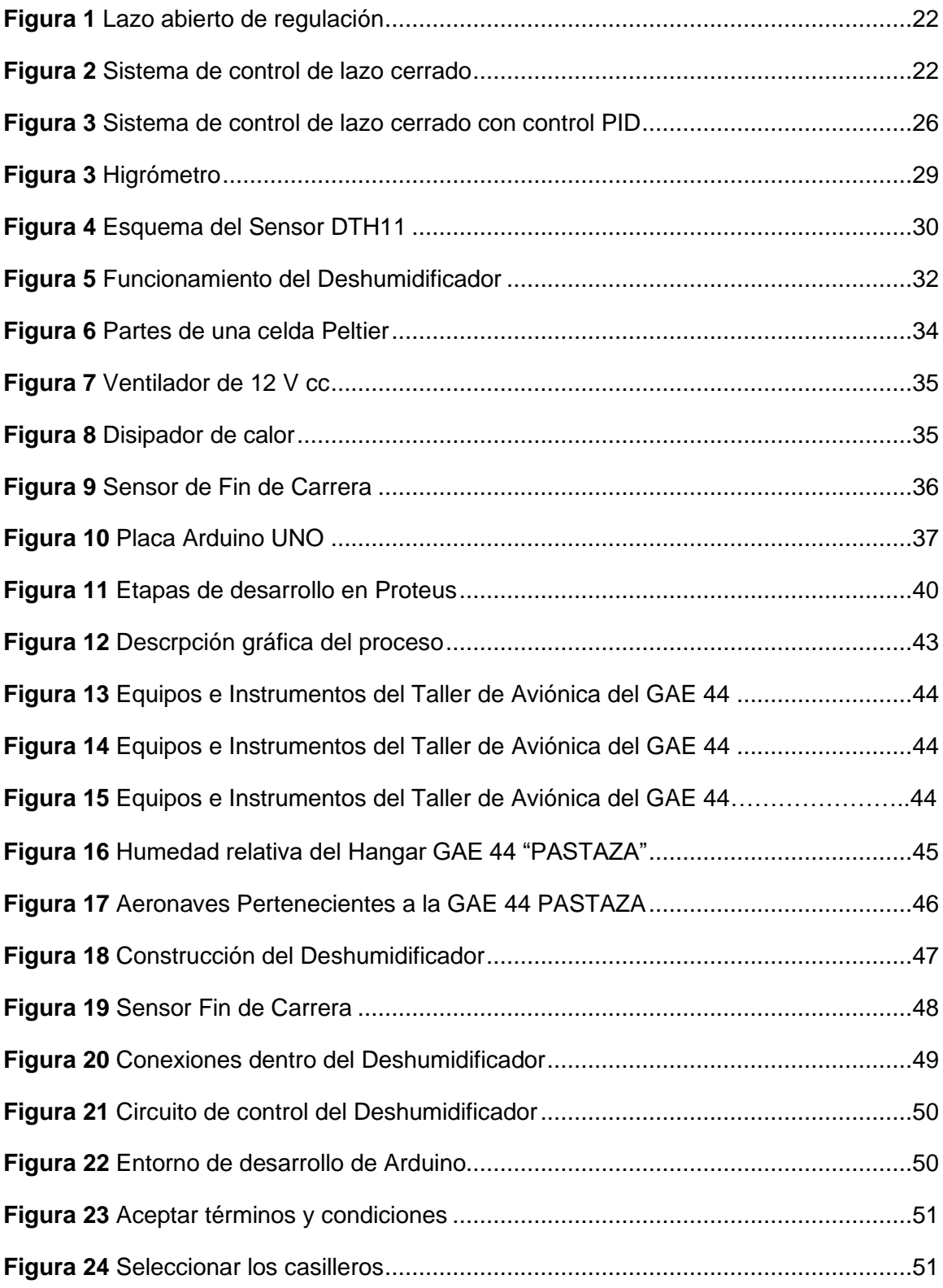

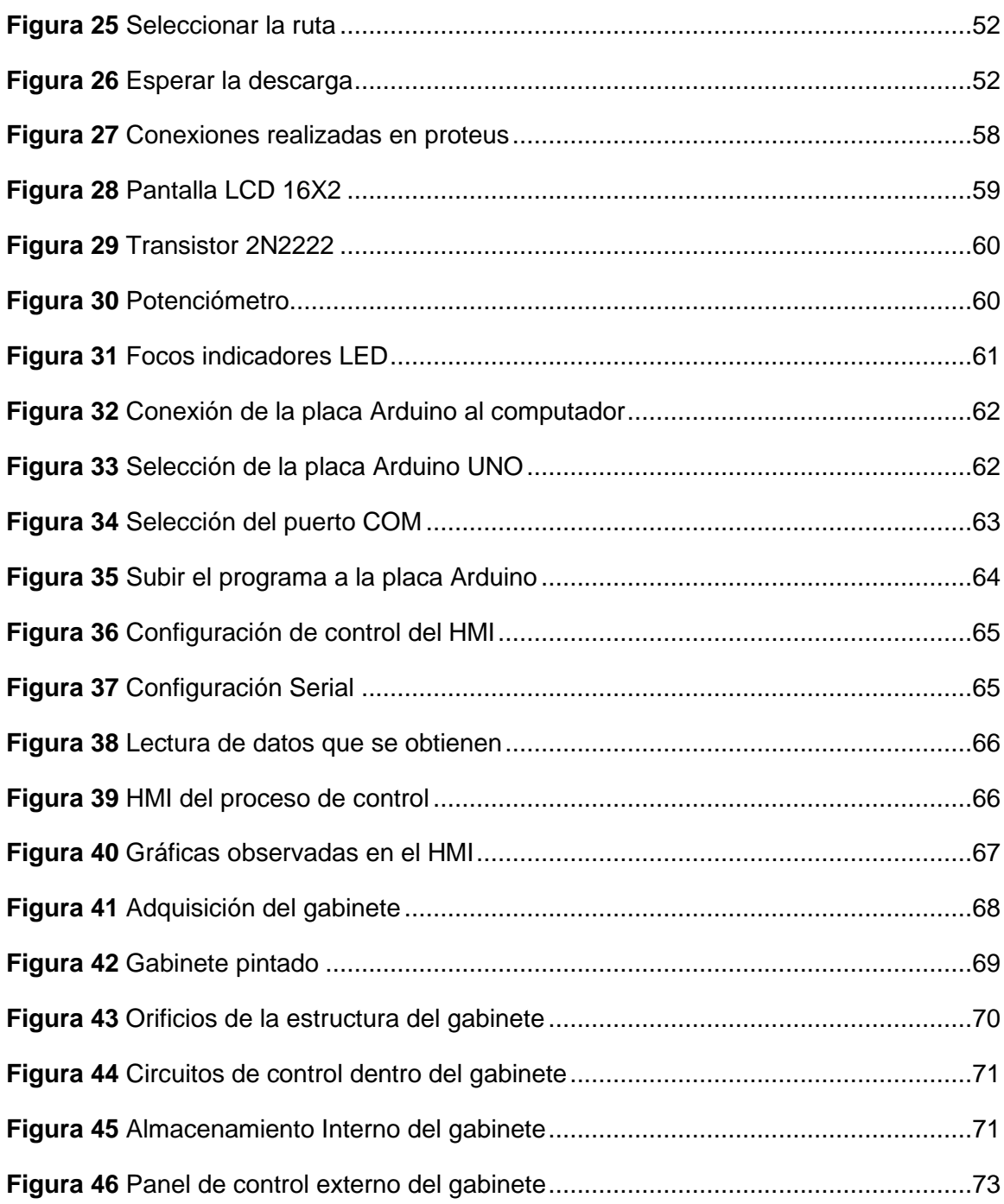

#### <span id="page-13-0"></span>**Resumen**

En el área de la industria como químicos, textiles, madereros realizan procesos en los cuales es necesario la implementación de un control de humedad, para asegurar que los productos se encuentren en óptimas condiciones. Así mismo en el área de la aeronáutica es de vital importancia mantener los equipos e instrumentos que se desmontan de una aeronave en un lugar con una humedad controlada para así evitar daños en los equipos o pérdidas económicas. El presente proyecto realiza un control PID de humedad el cual mantendrá los equipos e instrumentos de las aeronaves del Grupo Aéreo del Ejército en óptimas condiciones. Considerando las facilidades que presenta este tipo de control PID, evitando daños en los actuadores que intervienen dentro del proceso, sin este control los equipos pueden llegar a presentar diversas fallas mecánicas al estar encendiéndose y apagándose a cada instante, frente al factor de la humedad es necesario conectar un deshumidificador para así obtener los resultados requeridos dentro de los rangos preestablecidos, eliminando la humedad que se almacena dentro del gabinete, la implementación del equipo ayudará a mantener el lugar con un ambiente idóneo para el almacenamiento de los equipos e instrumentos, así como evitar la corrosión y el descalibración de los mismos, a través de la recepción de datos desde el sensor de humedad a la placa Arduino que mediante este programa se declaran las variables que van a intervenir en el control PID para la verificación del correcto funcionamiento del programa.

Palabras clave:

- **CONTROL PID DE HUMEDAD.**
- **DESHUMIDIFICADOR.**
- **GABINETE DE ALMACENAMIENTO**

#### <span id="page-14-0"></span>**Abstract**

In the area of industry such as chemicals, textiles, loggers perform processes in which it is necessary to implement a humidity control, to ensure that the products are in optimal conditions. Likewise, in the aeronautics area, it is vitally important to keep the equipment and instruments that are disassembled from an aircraft in a place with controlled humidity in order to avoid damage to the equipment or economic losses. This project performs a PID humidity control which will keep the equipment and instruments of the Army Air Group aircraft in optimal conditions. Considering the facilities that this type of PID control presents, avoiding damage to the actuators that intervene within the process, without this control the equipment can present various mechanical failures when turning on and off at every moment, compared to the humidity factor is It is necessary to connect a dehumidifier in order to obtain the required results within the preestablished ranges, eliminating the humidity that is stored inside the cabinet, the implementation of the equipment help to maintain the place with an ideal environment for the storage of equipment and instruments, as well as avoid corrosion and decalibration of the same, through the reception of data from the humidity sensor to the Arduino board that, through this program, the variables that are going to intervene in the PID control are declared to verify the correct operation of the program.

Key words:

- **PID HUMIDITY CONTROL.**
- **DEHUMIFIER.**
- **STORAGE CABINET**

#### **CAPÍTULO I**

#### <span id="page-15-1"></span><span id="page-15-0"></span>**Planteamiento del problema**

#### **1.1 Antecedentes**

Los avances tecnológicos que se han venido actualizando durante los últimos años han sobresalido en el campo de la automatización y genera nuevas necesidades en el ámbito aeronáutico, por lo cual se requiere de nuevos equipos para solventar dichas necesidades.

Con la finalidad de tener un soporte técnico científico en el desarrollo del presente tema se han investigado algunos proyectos que ayudaron a determinar la factibilidad del desarrollo del mismo.

El control PID ayuda a mantener el control de valores dentro de un rango determinado, es por esta razón que el Ing. Erick Hernández Martínez del Instituto Politécnico Nacional de México, en el año 2017. En su proyecto de grado titulado "DISEÑO DE UN FILTRO DIGITAL PARA UN SISTEMA NO LINEAL CONTROLADO POR UN PID", expresa que el control PID es una retroalimentación que funciona en base a un lazo cerrado y la utilización de las misma representa la mayor parte en las industrias que existen en su país, los datos que se entregan como resultado del control PID son confiables y poco erróneos. (MARTÍNEZ, 2017)

Según las investigaciones de Suarez Cañizares Marcelo Alejandro de la Universidad de las Fuerzas Armadas de Ecuador, en el año 2019. En su proyecto de grado titulado "AUTOMATIZACIÓN DEL HORNO AUTOCLAVE DE SECADO DE MATERIALES COMPUESTOS DEL CENTRO DE INVESTIGACIÓN Y DESARROLLO DE LA FUERZA AÉREA ECUATORIANA-CIDFAE", expresa que para mantener la

temperatura deseada por el usuario es necesario el diseño de un control PID ya que muestra los datos a los que se debe considerar para un correcto funcionamiento del sistema. (ALEJANDRO, 2019)

Mediante el trabajo de Jenny del Rocío Patín Chimbo de la Universidad Nacional de Chimborazo de Ecuador, en el año 2016. En su proyecto de grado titulado "DISEÑO E IMPLEMENTACIÓN DE UN SISTEMA DE MONITOREO Y CONTROL DE HUMEDAD Y TEMPERATURA PARA INVERNADEROS CON ADMINISTRACIÓN SNMP", detalla que la humedad relativa en comparación con la del ambiente determinan un valor de comparación, dicho valor permitirá la activación de elementos auxiliares. (CHIMBO, 2016)

Analizado los temas expuestos se considera que es viable el desarrollo del presente proyecto de titulación.

#### **1.2 Planteamiento del problema**

<span id="page-16-0"></span>El Grupo Aéreo del Ejército "GAE 44" a través del departamento de Aviónica y Electrónica, ha venido realizando trabajos de mantenimiento a equipos e instrumentos de las Aeronaves pertenecientes al "GAE44".

La falta de un lugar específico donde colocar los equipos e instrumentos que se desmontan de las aeronaves ha generado varios problemas durante su inspección y reparación, debido a la gran cantidad de humedad que existe en el lugar de trabajo estos equipos llegan a deteriorarse rápidamente y dañar sus elementos internos.

Por tal motivo se propone este trabajo de titulación "IMPLEMENTACIÓN DE UN GABINETE CON UN CONTROL PID DE HUMEDAD PARA EL ALMACENAMIENTO DE LOS EQUIPOS E INSTRUMENTOS DE AVIÓNICA DE LAS AERONAVES PERTENECIENTES AL GRUPO DE AVIACIÓN DEL EJÉRCITO Nº 44 "PASTAZA"", esto ayudará a que los equipos e instrumentos de las aeronaves que se inspeccionan y reparan se almacenen en el gabinete, donde la Humedad es controlada, preservando por más tiempo la vida útil de dichos instrumentos, evitando la corrosión, además de disminuir su tiempo de reparación.

#### <span id="page-17-0"></span>**1.3 Justificación**

La demanda que existe por la reparación de equipos e instrumentos que llegan al taller de Electrónica y Aviónica, ha llevado a la necesidad de la construcción de un gabinete de control de Temperatura. Debido a que en el lugar de trabajo se concentra una gran cantidad de humedad afectando así a los circuitos internos de los equipos causando corrosión y levantamiento de las pistas, además de daños en los pines de conexión y terminales de los instrumentos.

Debido a este problema se ha visto en la obligación de implementar un control de humedad en el gabinete, así la estructura interna de los equipos e instrumentos que son almacenados no se verán afectados. Esto ayudará a disminuir el tiempo de inspección y reparación además de los gastos que se podrían presentar debido a este problema.

Este Gabinete será una forma práctica de un avance tecnológico y de superación personal ya que será motivo de investigación y verificación del funcionamiento, incentivando así a la realización de nuevos trabajos en beneficio de las aeronaves del Grupo Aéreo del Ejército GAE 44 "PASTAZA".

#### **1.4 Objetivo general**

<span id="page-18-0"></span>Implementar un gabinete con un control PID de humedad para el almacenamiento de los equipos e instrumentos de aviónica de las aeronaves pertenecientes al Grupo de Aviación del Ejército Nº 44 "Pastaza"

#### <span id="page-18-1"></span>**1.5 Objetivos específicos**

• Investigar el funcionamiento del deshumidificador mediante páginas y artículos científicos para obtener la información necesaria de una correcta conexión y utilización de la misma.

• Implementar un deshumidificador, que controle la presencia de humedad y evite daños en equipos e instrumentos que se van a almacenar.

• Desarrollar un programa que permita la activación y desactivación del deshumidificador mediante el programa Arduino.

#### <span id="page-18-2"></span>**1.6 Alcance**

El presente proyecto se desarrollará en el taller de Aviónica y Electrónica perteneciente al Grupo Aéreo del Ejército GAE 44, ubicado en la provincia de Pastaza.

En el desarrollo de la práctica se diseñará un HMI mediante el uso del software Labview para la visualización de las gráficas del control PID programada en Arduino para controlar la humedad que permita la activación y desactivación de un deshumidificador, para almacenar equipos eléctricos, electrónicos e instrumentos que son desmontados de las aeronaves, y así evitar la corrosión en los pines de conexión,

los daños en los circuitos, levantamiento de pistas a los que se ven expuestos por la humedad que se produce dentro del gabinete.

Debido a la humedad a la que son sometidos los equipos e instrumentos, en muchos de los casos llegan a presentar fallas o finalmente a ser obsoletos, generando así pérdidas económicas y también a alargar el tiempo de reparación de la aeronave.

#### **CAPÍTULO II**

#### <span id="page-20-1"></span><span id="page-20-0"></span>**Marco Teórico**

#### **2.1 Automatización**

Consiste en hacer que las máquinas sigan un orden predeterminado de operaciones con poca intervención de mano de obra, obligando a la utilización de dispositivos y equipos especializados que realizan la ejecución de procesos. En la automatización involucra varios dispositivos, sensores, actuadores y distintos equipos que tienen la funcionalidad de controlar todo un proceso de manufactura (Ramírez, 2010).

Para monitorizar y controlar un proceso que cumple tareas determinadas y específicas, se aplican diferentes tipos de tecnologías a esto lo llamamos Automatización y control industrial, el cual reduce al mínimo la intervención humana y hace que una empresa produzca de manera más eficaz y rápida sus productos finales (Nunsys, 2012).

#### **2.2 Control de Procesos**

<span id="page-20-2"></span>Es la capacidad de mantener dentro de los límites de aceptación las especificaciones de un proceso, en donde es fundamental e importante la calidad del sistema de gestión para así satisfacer las necesidades preestablecidas, por lo general incluye un indicador, un registrador, un elemento final de control, formando así sistemas de control que suelen ser de lazo abierto o lazo cerrado (Minaña, 2012).

#### <span id="page-20-3"></span>*2.2.1 Sistema de Control de Lazo Abierto*

Según (GIilberto, 2013), "al no usar la señal de retroalimentación conlleva a que la señal de salida no afecte el funcionamiento del sistema total, es decir es considerado como un control de lazo abierto".

#### <span id="page-21-1"></span>**Figura 1**

*Lazo Abierto de Regulación*

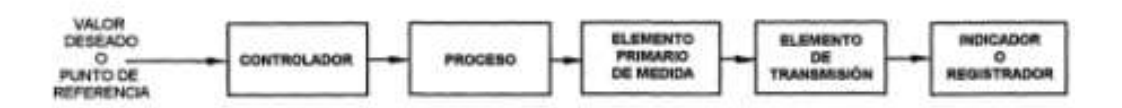

*Nota.* La Figura muestra un lazo general abierto de regulación. Tomado de (GIilberto, 2013).

#### *2.2.2 Sistema de Control de Lazo Cerrado*

<span id="page-21-0"></span>La señal de salida se compara con la señal de referencia para así obtener una señal de error, esta señal obtenida sirve para reducir el error que entra al regulador o al controlador (Valdivia Miranda, 2012) .

### <span id="page-21-2"></span>**Figura 2**

*Sistema de Control de Lazo Cerrado* 

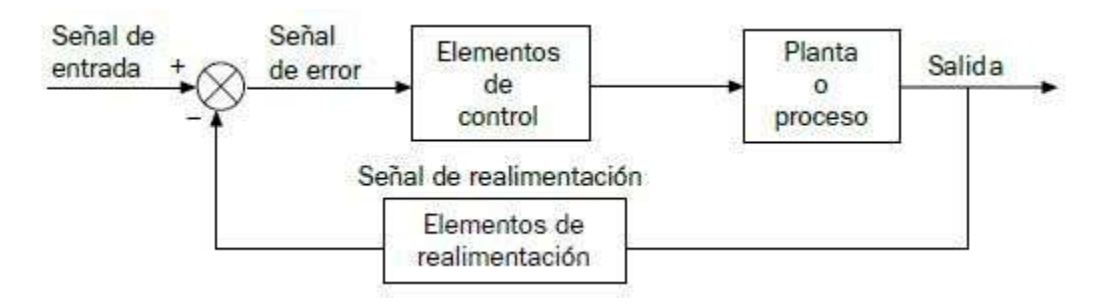

*Nota.* La Figura muestra un diagrama de bloques de un sistema de control de lazo cerrado. Tomado de (Valdivia Miranda, 2012).

#### **2.3 El Controlador en un Sistema de Control**

<span id="page-22-0"></span>El controlador se considera como la capacidad para ajustar la señal de salida en frente a una respuesta de la cantidad de error. A la ganancia se la conoce también como "PID". Proporcional, Integral y Derivativa. Estos valores pueden cambiar para ajustar la velocidad de respuesta del sistema (GIilberto, 2013).

#### **2.4. Humedad**

<span id="page-22-1"></span>Se define como el vapor de agua que se encuentra contenida en el aire, la cantidad va a depender de diversos factores entre ellos tenemos los más importantes:

- Tiempo de lluvia, si dejó de llover recientemente.
- La vegetación que se encuentre alrededor.
- La cercanía al mar.
- La temperatura del aire.

La presencia de agua en los diversos factores, con la posibilidad de calentarse para poder evaporarse se genera una fuente de humedad (Raffino, 2020).

#### **2.5 Tipos de Humedad**

<span id="page-22-2"></span>A continuación se describe los tipos de humedad que se encuentran en al ambiente según los factores externos a los que se encuentran sometidos.

#### *2.5.1 Humedad Relativa*

<span id="page-22-3"></span>Al límite de aire para contener el agua se le llama punto de saturación dependiendo de este punto se considera como la capacidad del aire para poder almacenar el agua a una temperatura considerada. Se determina por el cociente entre la cantidad de vapor en la atmósfera dividido por la cantidad máxima a la cual podría contenerla, este valor multiplicado por cien que se expresa en porcentaje calculado.

Cuando la humedad relativa llega al 100 % indica que se ha llegado al punto máximo de saturación, si sobrepasa este porcentaje límite es considerado un excedente de vapor de agua y se convierte en estado líquido (Raffino, 2020).

#### *2.5.2 Humedad Absoluta*

<span id="page-23-0"></span> Se considera a la masa de vapor de agua que se encuentra presente en determinado volumen de aire antes de ser condensada. La temperatura condiciona la humedad absoluta, es decir, las masas que están con aire caliente almacenan una mayor cantidad de vapor en comparación con las masas de aire frío. Se determina por la diferencia entre la humedad relativa y la humedad absoluta, cada una de estas detallan el porcentaje de agua que puede contener el aire, a una cantidad de agua en peso que contiene el aire medida en gramos o kilogramos (Raffino, 2020).

#### **2.6 Problemas Causados por el Exceso de Humedad**

<span id="page-23-1"></span>Los principales problemas a los que se encuentran los diferentes factores y elementos externos se describen a continuación.

#### *2.6.1. Exceso de Humedad en el Suelo*

<span id="page-23-2"></span>Esto afecta directamente al crecimiento de las plantas ya que se reduce la absorción de agua y nutrientes, dañando completamente el desarrollo del cultivo, el exceso de humedad acumula agua en el suelo y esto genera un ahogo directo a las raíces de la planta perjudicando su proceso de desarrollo natural (Illinois, 2013).

#### *2.6.2. Olor de la Humedad*

<span id="page-23-3"></span>Existen zonas o lugares en donde la humedad se acumula generando así un olor poco deseable para el olfato humano, esto se debe a que son lugares cerrados tales

como armarios, sótanos, cajones etc., por la falta de ventilación o control de la misma dependiendo de las necesidades a la que se encuentran provistas (Humydry, 2021) .

#### *2.6.3. Problemas de la Humedad en Equipos Electrónicos*

<span id="page-24-0"></span>En un ambiente en donde la humedad relativa es muy alta se forman gotas de condensación de vapor de agua, la humedad por lo general suelen fijarse en las tarjetas de los dispositivos y en superficies metálicas, generando óxido que después de un tiempo degradan las pistas y soldaduras de los circuitos al grado de dejar ciertos dispositivos y maquinarias totalmente obsoletas (Acuasec, 2015).

# *2.6.4. Problemas de la Humedad en Equipos y Partes Eléctricas Dentro de la Aviación*

<span id="page-24-1"></span>Para la protección de equipos eléctricos y electrónicos de una aeronave es necesario basarse en los requerimientos según el lugar de trabajo, la Estándar de la Asociación "ESD" (Electro Static Discharge). Determina que la humedad referencial idónea para mantener los equipos eléctricos y electrónicos se basa según la temperatura en el que se encuentren ya que podrían presentar problemas de electroestática (ASSOCIATION, 2007).

#### *2.6.5. Efecto de la Humedad en Electricidad Estática*

<span id="page-24-2"></span>La humedad que se encuentra en el aire dispersa cargas eléctricas, según la cantidad de humedad relativa puede detener o promover más ESD, que es generado con la manipulación sin protección de los equipos (Ricardo, 2013).

#### **2.7. Control PID**

<span id="page-24-3"></span>El controlador PID nos permite controlar un sistema de lazo cerrado con el fin de llegar a un estado de salida deseado se forma principalmente de tres ganancias:

Proporcional, Integral y Derivativa, que mediante la retroalimentación permite regular diferentes variables en un proceso general: (García, 2013).

- Humedad
- **Temperatura**
- **Velocidad**
- **Presión**

#### <span id="page-25-1"></span>**Figura 3**

*Sistema de Control de Lazo Cerrado con Control PID*

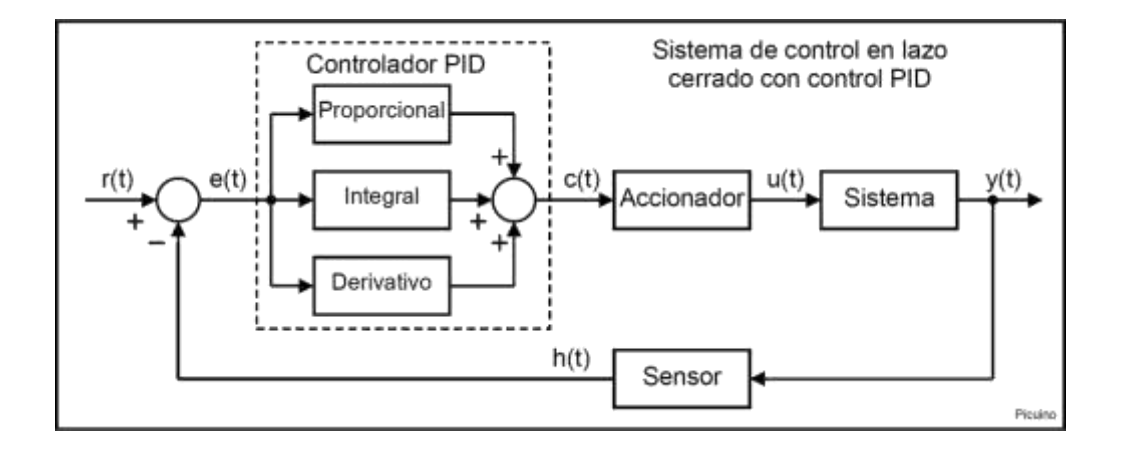

*Nota.* En la Figura se muestra el diagrama de bloques en donde especifica las ganancias y la estructura de un sistema de control PID de lazo cerrado. Tomado de (Pardo, 2013).

#### *2.7.1. Parámetro Proporcional (Kp)*

<span id="page-25-0"></span>Es aquella que mide la diferencia entre el valor actual y el set point, en la cual internamente la constante proporcional es multiplicada por la señal error, en esta acción se intenta reducir el error causado por el sistema, según la magnitud del error la acción de control también lo será para así facilitar la respuesta del sistema (Pardo, 2013).

Si deseamos aumentar el parámetro de la constante "Kp" obtendremos las siguientes características:

- La velocidad del sistema se verá afectada y aumentará.
- Los errores causados por el sistema disminuirán.
- En desventaja el sistema comenzará a ser más inestable.

Al aumentar este parámetro corremos el riesgo de aumentar la inestabilidad del sistema es por eso que se busca un punto intermedio (Pardo, 2013).

#### *2.7.2. Parámetro Integral (ki)*

<span id="page-26-0"></span>Se considera al tiempo correctivo del sistema. Cuando el valor del parámetro Integral sea más pequeño mejor respuesta de corrección tendrá el sistema. La consecuencia de acelerar mucho esta respuesta conlleva a que el sistema sea inestable con más oscilaciones y perturbaciones que no se puedan controlar (García, 2013).

Al parámetro Integral se lo puede definir como la acumulación o suma de las señales de errores obtenidas en el sistema, al integrar Ki se reflejan las siguientes características:

- Disminuirá los errores en el sistema.
- La inestabilidad del sistema aumentará considerablemente.
- La velocidad del sistema será más notoria.

Al combinar los parámetros "Ki" y "Kd", reduciremos las oscilaciones del sistema (Pardo, 2013).

#### *2.7.3. Parámetro Derivativo (Kd)*

<span id="page-27-0"></span>Se define como una acción Predictiva que se realimenta de los errores para una mejor y oportuna respuesta antes de que esta magnitud errónea se eleve. Cuando el sistema se mueve a altas velocidades el punto de referencia se alarga debido a la inercia causada (Pardo, 2013).

Cuando colocamos nuestro parámetro "Kd", en el sistema se obtendrá las siguientes características:

- El sistema controlado aumenta su estabilidad.
- La velocidad del sistema disminuye.
- El error permanente será igual.

La correcta sincronización o programación de estos parámetros "PID" ayudará a que el sistema sea más eficiente y confiable (García, 2013).

#### **2.8. Instrumentos y Sensores para Medir la Humedad**

<span id="page-27-1"></span>Para realizar una correcta medición de la humedad es necesario un equipo especializado. Existen diversas complicaciones dentro de la humedad relativa acumulada y si el espacio es cerrado tiende a presentar más problemas (wikiHow, 2004).

#### *2.8.1. Higrómetro*

<span id="page-27-2"></span> Según (Garreaud, 2005) el higrómetro es un instrumento que se utiliza para medir el grado de humedad del aire, mediante sensores que determinan e indican su variación, los análisis en los cambios de la resistencia eléctrica y en la temperatura, permiten establecer las diferencias de los valores de la humedad en los dispositivos electrónicos, podemos observar que en la Figura 3 es un tipo de Higrómetro analógico que debe ser calibrado cada cierto tiempo, para lo cual con un trapo húmedo envolvemos el instrumento durante 15 minutos.

<span id="page-28-1"></span>**Figura 3**

*Higrómetro*

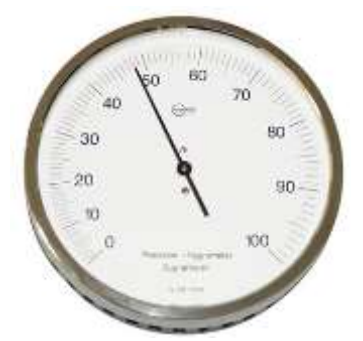

*Nota.* En la Figura se muestra un Higrómetro. Tomado de (Garreaud, 2005).

#### *2.8.2. Sensor DTH11*

<span id="page-28-0"></span>Es un sensor de temperatura y humedad digital, mide la humedad relativa con una operación dentro del rango de operación entre 0°C a 50°C, Para la humedad se encuentra con una resolución de 1% con un grado de operación entre 20% a 90% (Ganchozo Moreno, 2018).

### <span id="page-29-0"></span>**Figura 4**

*Esquema del Sensor DTH11*

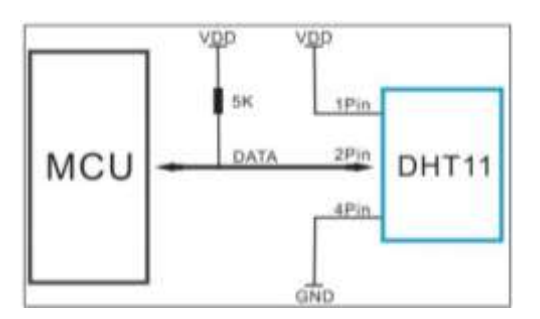

*Nota.* En la Figura se muestra el esquema del sensor de humedad DTH11. *Tomado de*  (Ganchozo Moreno, 2018).

### **Tabla 1**

*Características del Sensor DTH11*

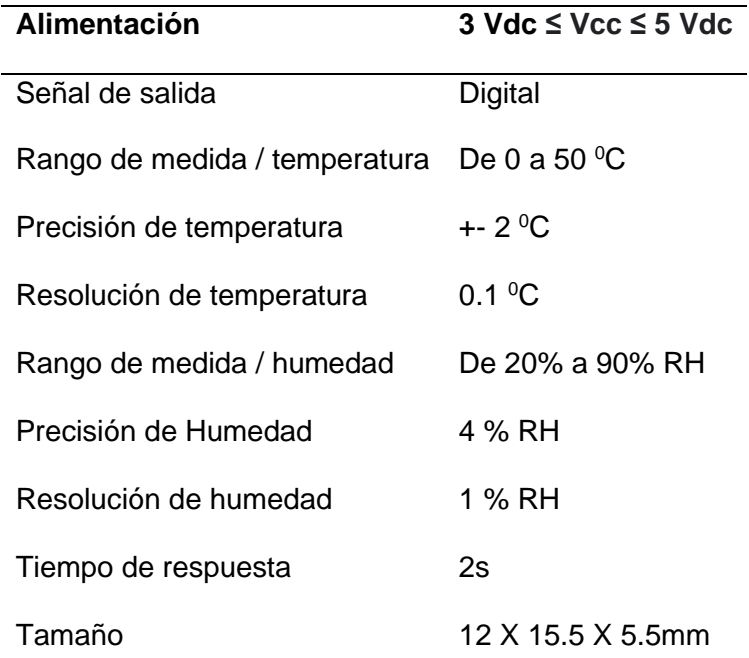

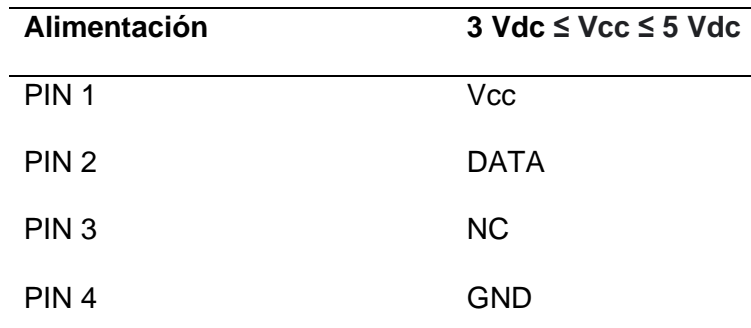

*Nota.* La Tabla muestra las características a las que el DTH11 entra en funcionamiento. Tomado de (Ganchozo Moreno, 2018).

#### **2.9. Deshumidificadores**

<span id="page-30-0"></span>Es un aparato que tiene la función de eliminar el exceso de humedad que se encuentra en el aire en forma de gotas de agua, según donde se esté ubicado el deshumidificador el control de humedad será más óptimo, generando así un ambiente más confortable y saludable libre de las complicaciones o desventajas descritas anteriormente (Iturbe, 2018).

#### *2.9.1. Funcionamiento del Deshumidificador*

<span id="page-30-1"></span>La humedad relativa "HR" se la denomina a la presencia de agua en el aire. La función del deshumidificador consiste en absorber el aire húmedo y pasarlo por una zona fría en donde se condensa y se acumula en un depósito, después pasa por una zona caliente en donde entrega el aire limpio y seco libre de humedad (Iturbe, 2018).

### <span id="page-31-1"></span>**Figura 5**

### *Funcionamiento del Deshumidificador*

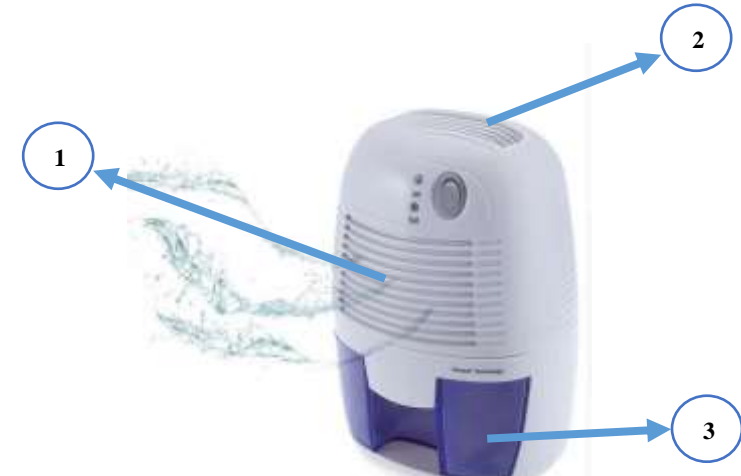

*Nota.* En la Figura se muestra el funcionamiento del deshumidificador el mismo que se detalla en la Tabla 2. Tomado de (Llamas, 2016).

#### **Tabla 2**

*Funcionamiento del Deshumidificador*

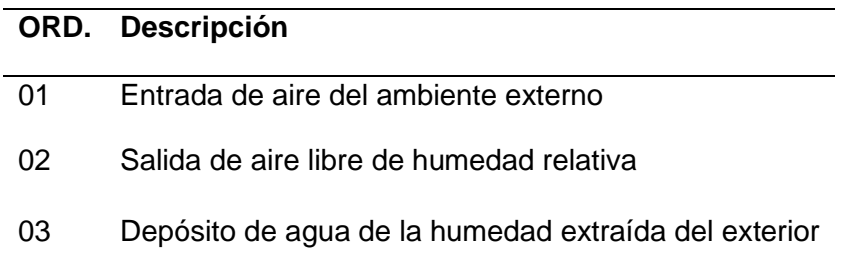

*Nota.* En la Tabla se muestra el ciclo de funcionamiento del deshumidificador. Tomado de (Llamas, 2016).

#### *2.9.2. Características del Deshumidificador*

<span id="page-31-0"></span>Los deshumidificadores se han venido desarrollando o acoplando

tecnológicamente según su avance, diseñados ligeramente para mayor comodidad del

usuario. Según el lugar en donde coloquemos o necesitemos eliminar la humedad es necesario elegir el correcto, las principales características de un deshumidificador son las siguientes que se muestran en la Tabla 3 (Domínguez Alonso, 2004).

#### **Tabla 3**

*Características del Deshumidificador Pro Breeze PB-02*

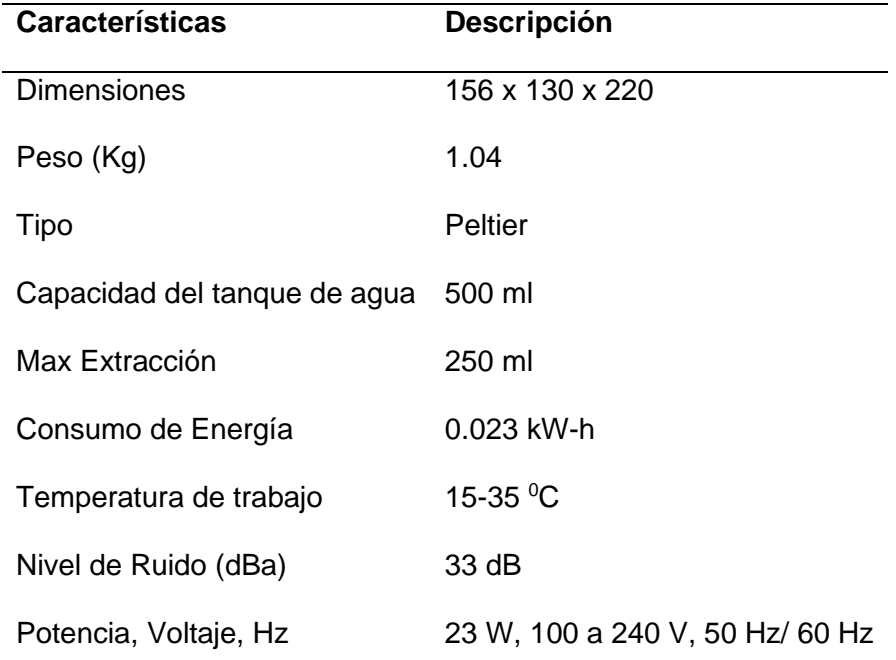

*Nota. La Tabla muestra las Características Técnicas que utiliza el deshumidificador tipo PB-02 de la marca Pro Breeze. Tomado* (Iturbe, 2018).

#### *2.9.3. Partes del Deshumidificador*

<span id="page-32-0"></span>Un equipo de deshumidificación puede constar de partes que son muy

importantes y necesarias para el funcionamiento del mismo, a continuación

describiremos las partes que conforman el equipo (Domínguez Alonso, 2004).

#### **2.9.3.1. Pastillas con Efecto Peltier**

La característica principal de una pastilla Peltier es que consta de dos caras una es una zona fría y la otra caliente, en la Figura 6. Se muestra el lado de la zona caliente va hacia el exterior mientras que la cara de la zona fría colocada dentro del recinto del deshumidificador (Domínguez Alonso, 2004).

#### <span id="page-33-0"></span>**Figura 6**

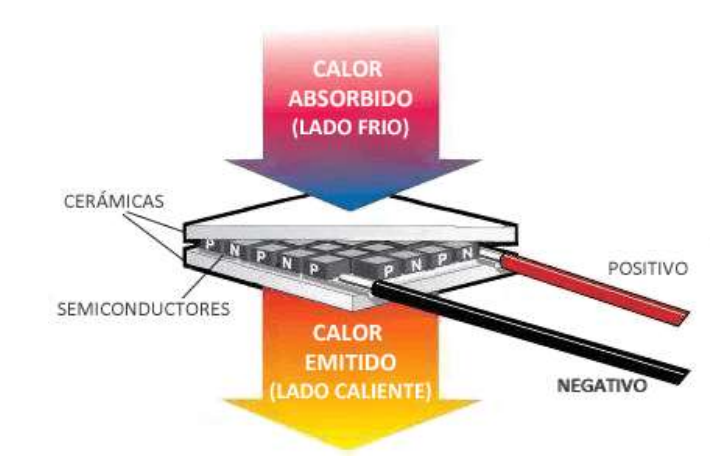

*Partes de una Celda Peltier*

*Nota.* En la Figura se muestran las partes y las zonas características de una Pastilla o celda Peltier. Tomado de (Llamas, 2016).

#### **2.9.3.2. Ventilador**

El aire local es aspirado por un ventilador de 12V cc. De tipo como se muestra en la Figura 7. En donde pasa por la zona de los disipadores hacia los intercambiadores de calor acoplados a las caras frías de las pastillas, para así después entregar el aire al exterior libre de humedad (Domínguez Alonso, 2004).

#### <span id="page-34-0"></span>**Figura 7**

*Ventilador de 12 V cc*

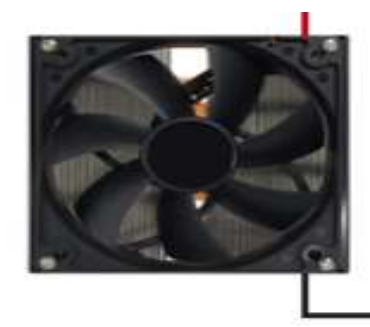

*Nota.* En la Figura se muestra un Ventilador a 12 V cc, el cual es necesario para el funcionamiento del deshumidificador. Tomado de (Llamas, 2016).

#### **2.9.3.3. Disipadores**

Debemos contener el calor generado por la cara caliente de la pastilla Peltier, para lo cual es necesario colocar un disipador de calor de tipo como se muestra en la Figura 8, además un disipador adicional para la cara de la zona fría de la pastilla con efecto peltier para generar y deslizar las gotas de agua formadas hacia el exterior (Llamas, 2016).

### <span id="page-34-1"></span>**Figura 8**

*Disipador de Calor*

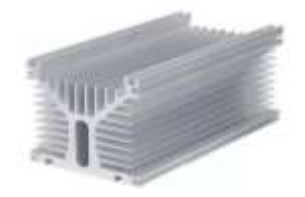

*Nota. En la Figura se muestra un disipador de calor que servirá como contención de calor y expulsión de agua. Tomado de* (Usera, 2021).

#### **2.9.3.4. Sensores Final de Carrera**

Este Interruptor mecánico detecta la posición de un elemento móvil es decir su accionamiento dependería de que si se encuentra o no en contacto con un objeto. Está construido por partes mecánicas enlazadas con partes eléctricas en consecuencia es un dispositivo electromecánico (Novelec, 2018).

Su construcción como se muestra en la Figura 9. Está basada en dos partes un cuerpo en donde se encuentran los contactos y una cabeza que detecta el movimiento del objeto, su utilización varía según el uso o la necesidad del operador ya sea en movimientos rectilíneos o elementos en contacto (DACS, 2021).

#### <span id="page-35-1"></span>**Figura 9**

*Sensor Final de Carrera*

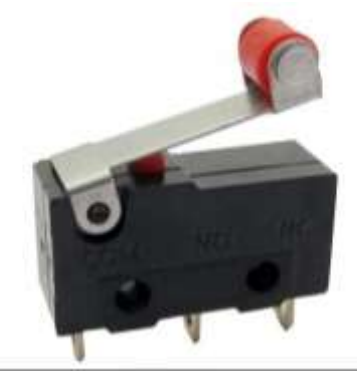

*Nota.* En la Figura se muestra un sensor de tipo Final de carrera el cual nos servirá para evitar derramamiento del líquido obtenido. Tomado de (DACS, 2021).

#### **2.10. Software Arduino**

<span id="page-35-0"></span>Es una plataforma de código abierto que se encuentra basada en un software fácil de usar, consta de entradas para una variedad de sensores que accionan
diferentes tipos de actuadores, luces u otros dispositivos que son acordes a sus necesidades (Herrador, 2009).

Es una placa con un microcontrolador Atmel, en donde se pueden realizar diversos programas dentro de los microordenadores de una sola placa, este hardware libre ofrece especificaciones y diagramas que pueden ser replicados por el usuario (Herrador, 2009).

## **2.11. Arduino Uno**

Esta placa es basada en el Atmega 328, cuenta con 14 entradas/salidas digitales de las cuales existen 6 salidas PWM, 6 entradas analógicas, un oscilador de 16 MHz, un conector de alimentación, y un botón de reseteado (Diaz., 2016).

## **Figura 10**

*Placa Arduino UNO*

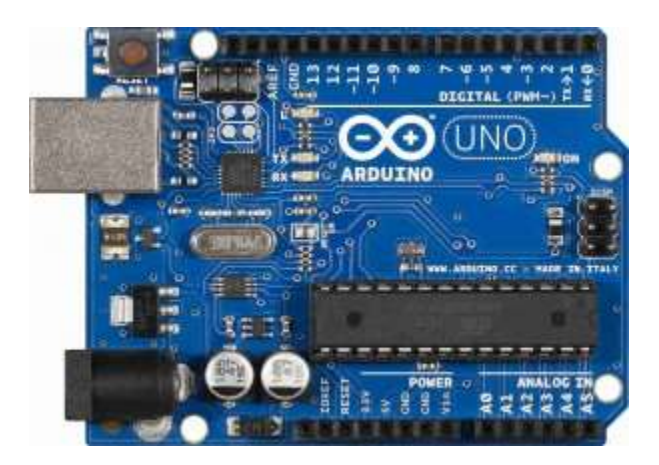

*Nota.* En la Figura se muestra la placa Arduino en la que contendrá el programa para el control PID de la humedad. Tomado de (Diaz., 2016).

#### *2.11.1. Características Generales del Arduino Uno*

Según (Bolaños, 2018)**,** el Arduino Uno puede ser alimentado de forma directa con ayuda de un cable USB, el voltaje de entrada puede variar entre los 5 V, 6 V, 12 V. Sí sobrepasamos el voltaje máximo de referencia la placa se podría dañar, en la Tabla 4 se muestra las especificaciones que tiene la placa Arduino Uno (Bolaños, 2018).

## **Tabla 4**

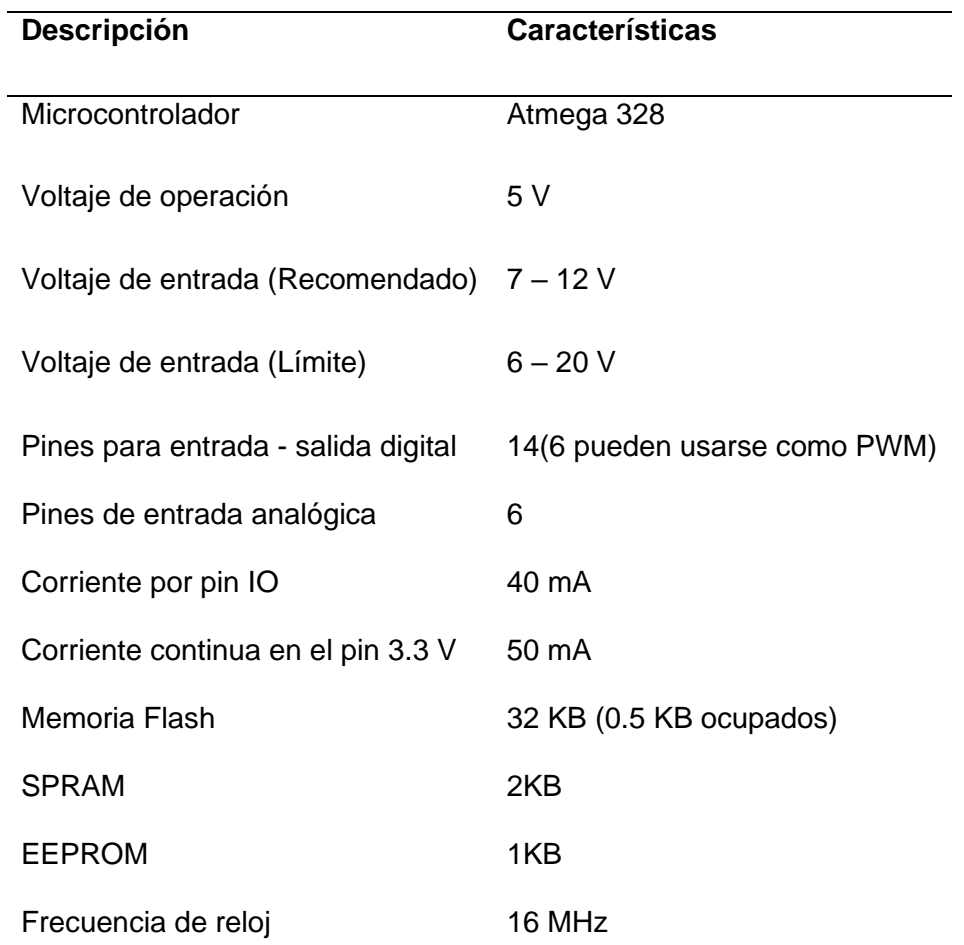

#### *Especificaciones Técnicas de la Placa Arduino UNO*

*Nota.* En la Tabla se muestran las características técnicas del Arduino UNO. Tomado de (Bolaños, 2018).

### **2.12. LabVIEW**

Es un enfoque de programación gráfica de cada elemento de cualquier aplicación, que incluye una configuración de Hardware o datos, se define como una integración de medidas de Hardware de una representación lógica compleja dentro del diagrama y un análisis de datos y diseño de interfaces de usuarios, se utiliza para diferentes fines de programación tales como: (CORP., 2021).

- Medición de los sistemas físicos y actuadores.
- Verificar diseños electrónicos.
- Diseñar máquinas inteligentes para las industrias.
- Diseñar sistemas de pruebas dentro de la producción

#### **2.13. Proteus**

Es un software completo en el área de simulación y construcción de circuitos electrónicos basado en varias etapas que son muy importantes para llegar al resultado requerido como las que se presentan a continuación:

- Diseño del esquema
- Programación del software
- Construcción de la placa con el circuito impreso
- **Simulación**
- Eliminación de errores
- Documentación y construcción

La ventaja que tiene este software es la depuración de los errores cuando se los detecta, en otro caso se tendría que esperar hasta el final del proceso para que el sistema nos detecte los errores existentes (Proteus, 2021).

**Figura 11**

Etapas de Desarrollo en Proteus

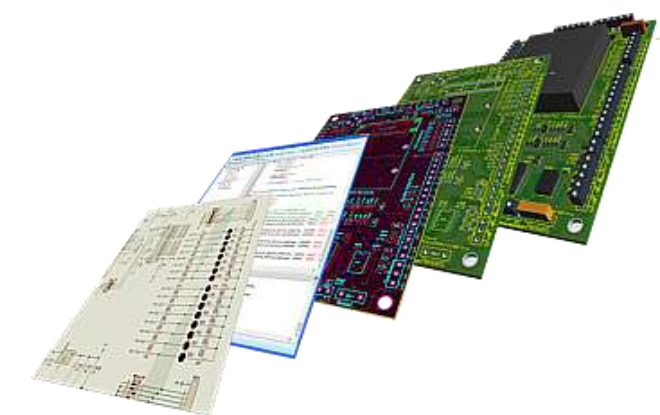

*Nota.* En la Figura se muestran las etapas de desarrollo que se pueden realizar en el software de proteus. Tomado de (Proteus, 2021)*.*

## **CAPÍTULO III**

## **Desarrollo del Tema**

#### **3.1. Descripción del Proceso**

Para el correcto funcionamiento y control de la humedad dentro del gabinete es necesario la construcción de un deshumidificador que elimine el exceso de humedad relativa, el cual es controlado mediante un programa realizado en el software Arduino el mismo que detalla variables de control necesarias como son las del PID.

## **Figura 12**

#### *Descripción Gráfica del Proceso*

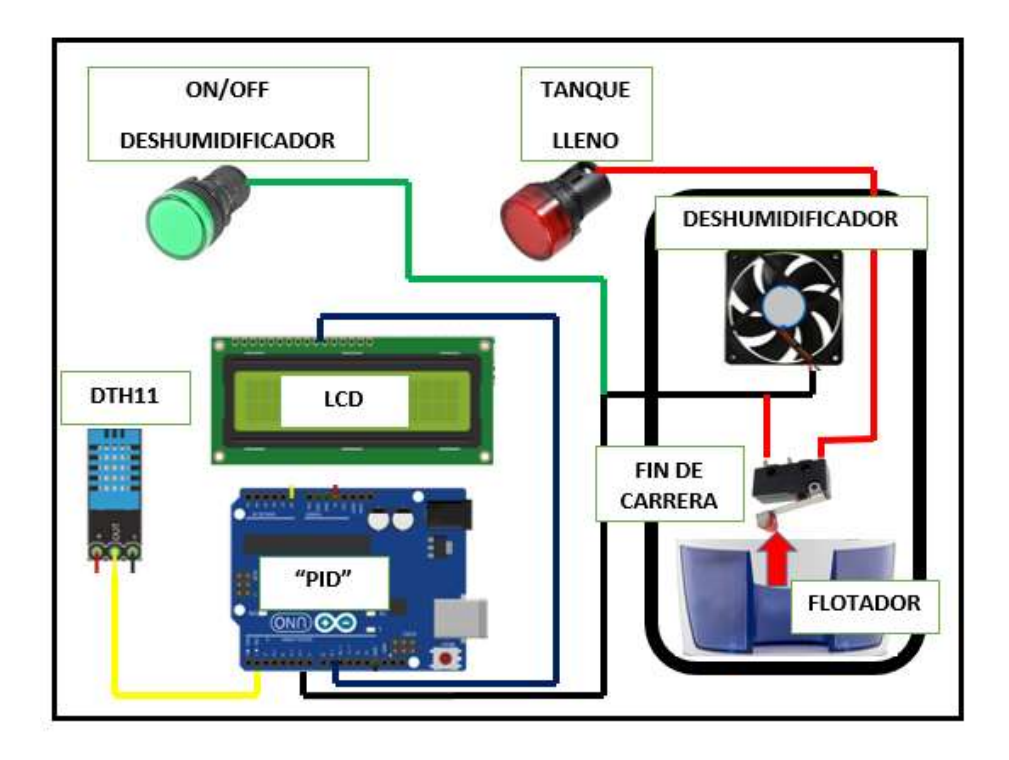

*Nota.* En la Figura se muestra el proceso Gráfico por el cual controlamos la velocidad del ventilador del deshumidificador por medio de los datos que se obtienen del sensor DTH11.

#### **3.2. Equipos Aviónicos Recomendados para Colocarse Dentro del Gabinete**

En el taller de aviónica del Grupo Aéreo del Ejército "GAE 44" Pastaza se encuentran diversos equipos e instrumentos eléctricos y electrónicos ubicados al aire libre sin ningún tipo de lugar donde se pueda controlar la temperatura o la humedad.

Los instrumentos dentro del gabinete deben estar a una humedad relativa que

varía entre los 50 a los 60 % RH ya que el gabinete presenta una temperatura que varía

entre los 20 a los 23 °C, a continuación, en la Tabla 5 detallaremos algunos de los

instrumentos que el gabinete puede contener.

#### **Tabla 5**

*Equipos e Instrumentos que Pueden ser Colocados Dentro del Gabinete.*

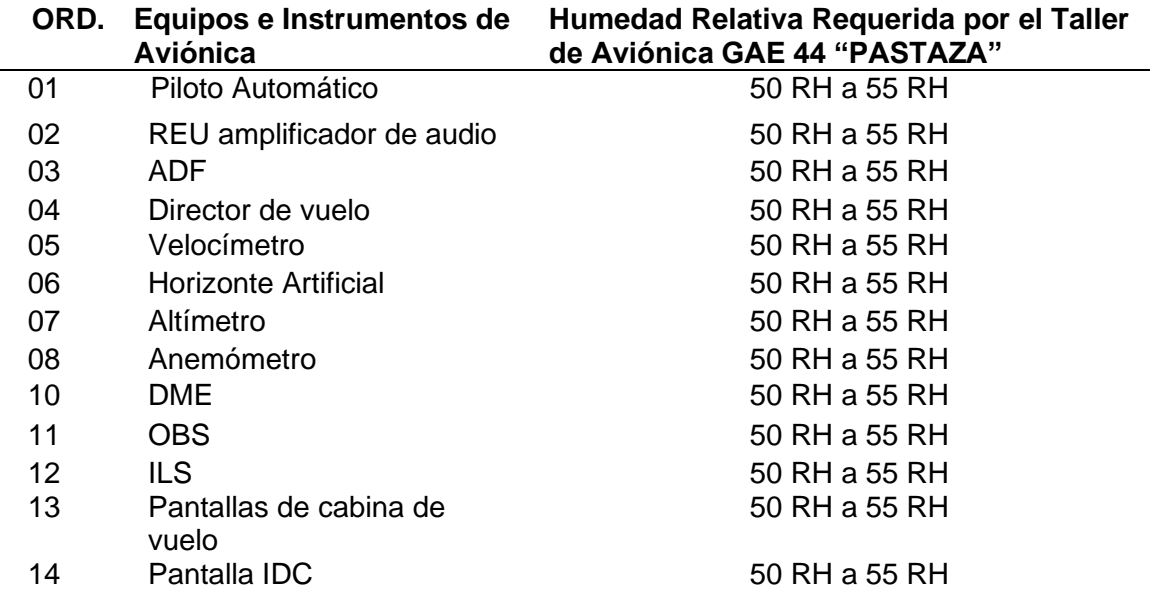

*Nota.* En la tabla se muestra la lista de equipos que requieren ser colocados dentro del

gabinete donde la humedad y la temperatura son controladas.

*Equipos e Instrumentos del Taller de Aviónica del GAE 44*

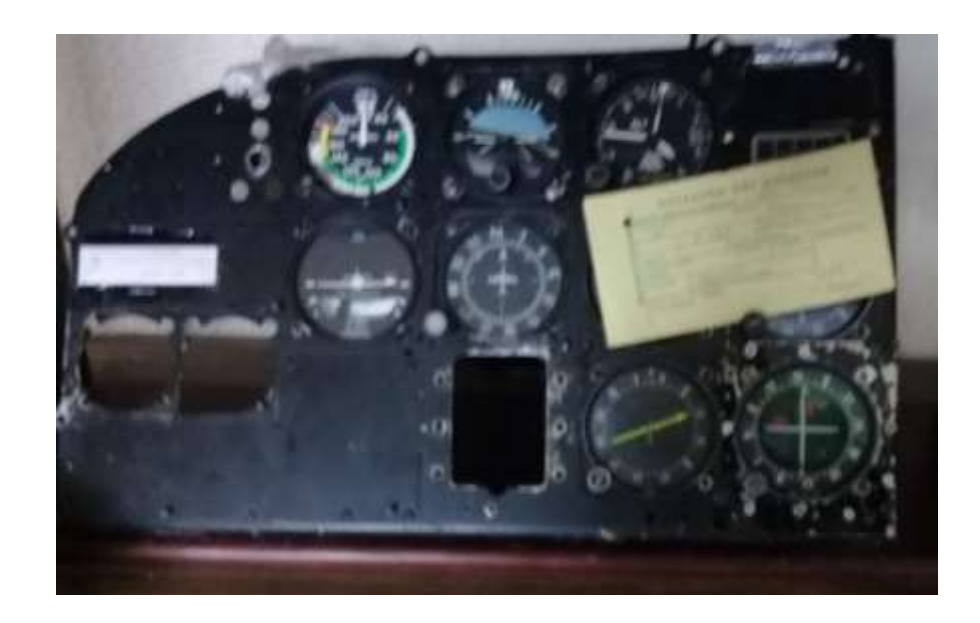

*Nota.* En la Figura se muestran algunos instrumentos que pueden ser colocados dentro del gabinete, debido a que se controla la temperatura y humedad necesaria para la protección de los mencionados instrumentos.

*Equipos e Instrumentos del Taller de Aviónica del GAE 44*

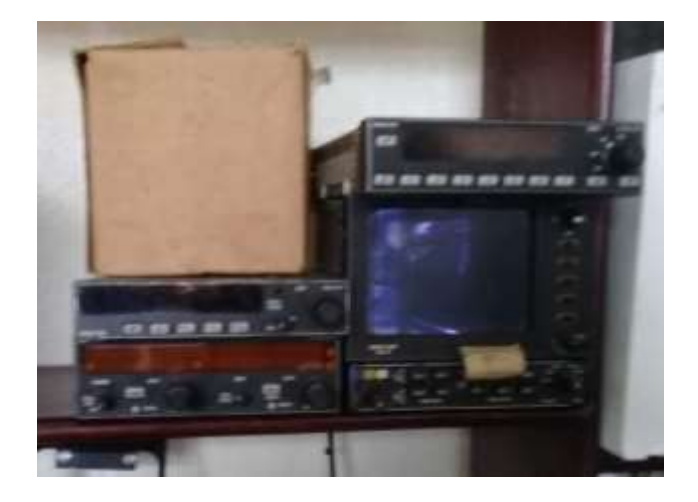

*Nota.* En la Figura se muestran algunos sistemas de comunicación "VHF", "ILS", que se recomienda colocarlos en el gabinete para evitar daños en dichos instrumentos.

## **Figura 15**

*Equipos e Instrumentos del Taller de Aviónica del GAE 44*

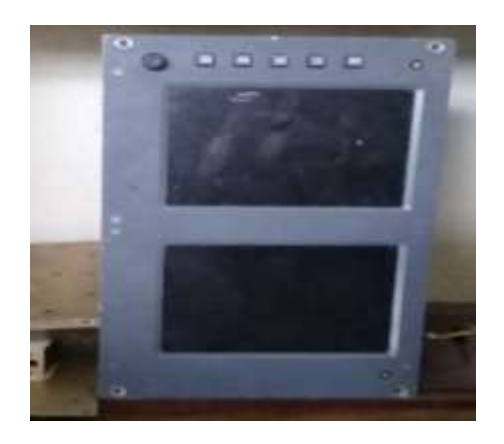

*Nota.* En la Figura se muestra un equipo digital "Garmin 1000", el cual se recomienda contenerlo dentro del gabinete.

## **3.3. Humedad en el Hangar GAE 44 "PASTAZA"**

Dentro del hangar del Grupo Aéreo del Ejército GAE 44 "PASTAZA" se determina la humedad relativa a la que se encuentran expuestos los diferentes equipos eléctricos y electrónicos de una aeronave, dando como resultado una humedad relativa que varía entre los 70% a 90% RH.

## **Figura 16**

*Humedad Relativa del Hangar GAE 44 "PASTAZA"*

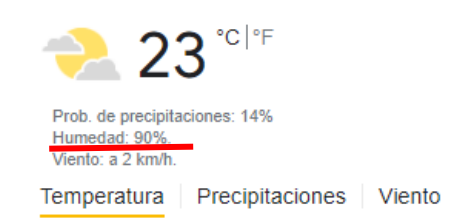

Shell jueves, 19:00 Mayormente nublado

*Nota.* En la figura se muestra la Humedad Relativa a la que se encuentra el Hangar, como se aprecia es una Humedad muy alta para lo cual es importante y necesario colocar los instrumentos requeridos dentro del gabinete para su mayor eficiencia.

*Aeronaves Pertenecientes a la GAE 44 "PASTAZA"*

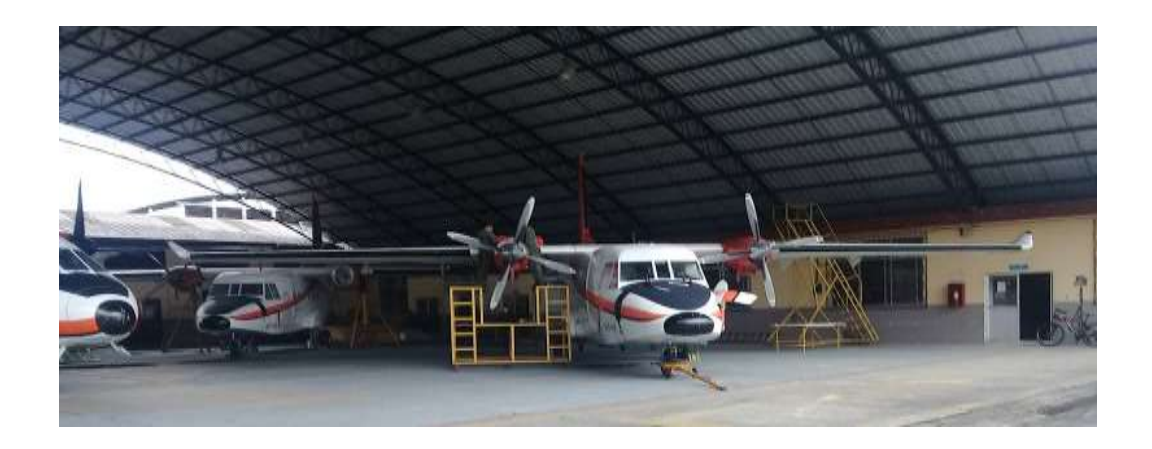

*Nota.* En la Figura se muestran algunas de las aeronaves que se encuentran en reparación pertenecientes al Grupo Aéreo del Ejército.

## **3.4. Construcción del Deshumidificador**

Para la construcción del deshumidificador es necesario seguir un orden específico como se muestra a continuación, según la colocación de los elementos dependerá el correcto funcionamiento del deshumidificador.

*Construcción del Deshumidificador*

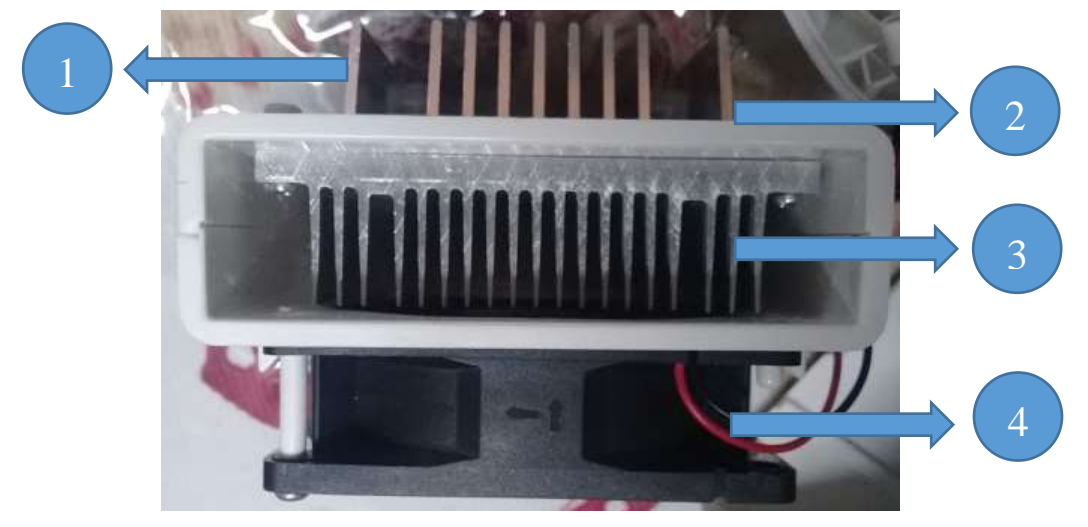

*Nota.* La Figura muestra el diagrama gráfico para colocar los elementos necesarios para la obtención de resultados requeridos dentro de la construcción del deshumidificador.

En la Figura 18. Ramal 1 se muestra colocado un disipador 1 como primer elemento que servirá para enfriar y deslizar las gotas de agua obtenidas del ambiente húmedo hacia el exterior.

En la Figura 18. Ramal 2 se muestra una pastilla con efecto peltier, colocada con la cara de la zona fría seguida del disipador 1 la cual tiene la función de enfriar el aire que ingresa del medio ambiente y junto al disipador 1 eliminar las gotas de agua que se forman debido a sus bajas temperaturas. La cara de la zona caliente se encuentra junto al disipador 2, la cual se encarga de preparar el aire seco libre de humedad.

En la Figura 18. Ramal 3 se muestra colocado un disipador 2, el cual tiene la función de mantener el aire seco libre de humedad dentro del deshumidificador.

En la Figura 18. Ramal 4 se muestra un ventilador de 12V CC. El cual tiene la importante función de entregar el aire seco libre de humedad hacia el exterior, sin este elemento correspondiente el aire seco se quedaría dentro del deshumidificador, además dejaría el aire húmedo del ambiente disperso por el gabinete, por esta razón es importante que desde este elemento se realice el control respectivo para el correcto funcionamiento del deshumidificador.

#### **Figura 19**

*Sensor Fin de Carrera*

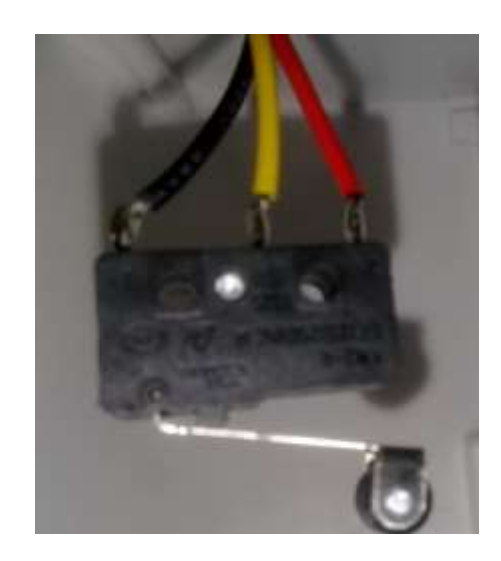

*Nota.* En la Figura se muestra el sensor fin de carrera que servirá para mostrar mediante una luz piloto el nivel lleno del tanque y adicional cortar el flujo de corriente del circuito.

Como se muestra en la Figura 19 el sensor de fin de carrera tiene la función de apagar el sistema mediante un flotador, cuando el tanque se encuentre lleno el flotador accionará el sensor y se apagará el sistema hasta que el tanque se vacíe.

#### *Conexiones Dentro del Deshumidificador*

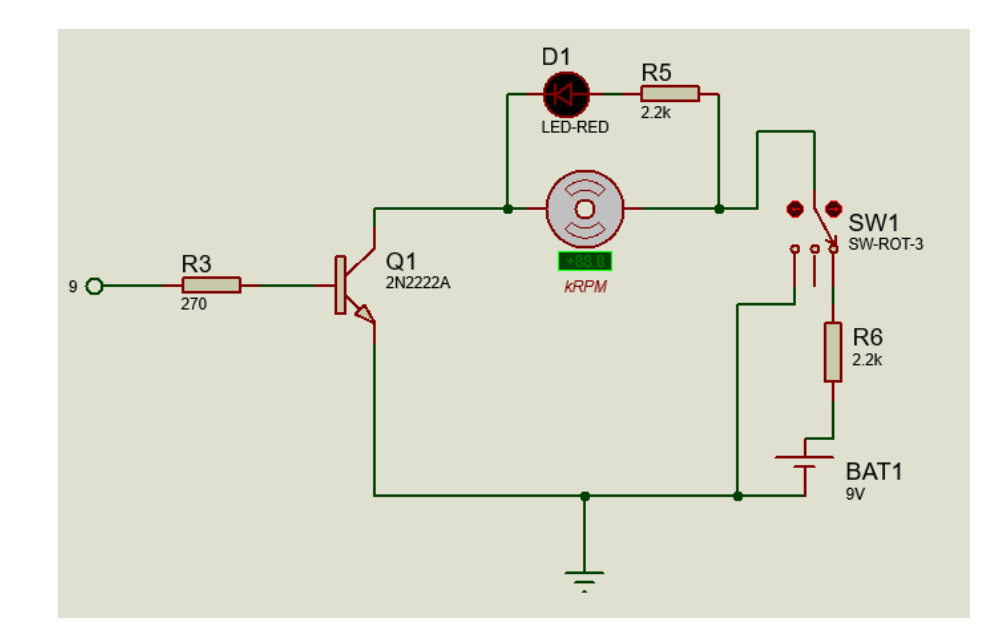

*Nota.* En la Figura se muestra el circuito implementado para el funcionamiento y control del deshumidificador.

En la Figura 19, se muestra además el control del motor del ventilador para entregar el aire seco libre de humedad hacia el exterior y controlar la humedad que se encuentra dentro del gabinete a consecuencia del rango de temperatura a la que se mantiene. Se realiza la simulación aclarando que el elemento "D1" simula a una celda Peltier.

*Circuito de Control del Deshumidificador*

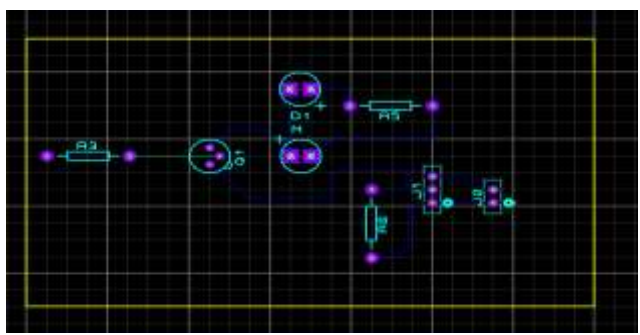

*Nota.* En la Figura se muestran las pistas de los elementos que van conectados en la placa que controla el deshumidificador.

## **3.5. Instalación del Programa Arduino**

Para mayor facilidad y al alcance de los usuarios se puede realizar la descarga del programa Arduino desde cualquier tipo de ordenador a continuación se detallará los pasos para poder instalarse el programa Arduino.

## **Figura 22**

*Entorno de Desarrollo de Arduino*

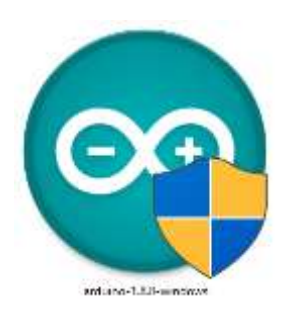

*Nota.* En la Figura se muestra el entorno de desarrollo de arduino como primer paso realizar doble click cobre el icono y ejecutar como administrador. Tomado de (Ijorquera, 2021).

*Aceptar Términos y Condiciones*

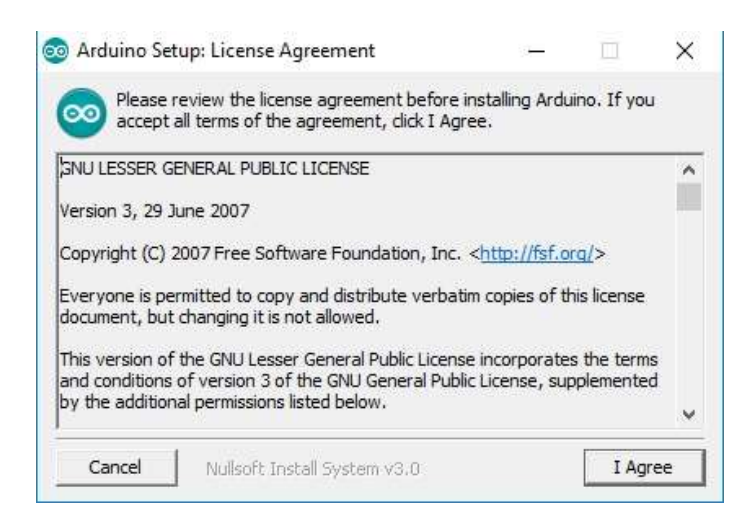

*Nota.* En la Figura se muestra el segundo paso para la instalación de Proteus que es la aceptación de los términos y condiciones. Tomado de (Ijorquera, 2021).

#### **Figura 24**

*Seleccionar los Casilleros* 

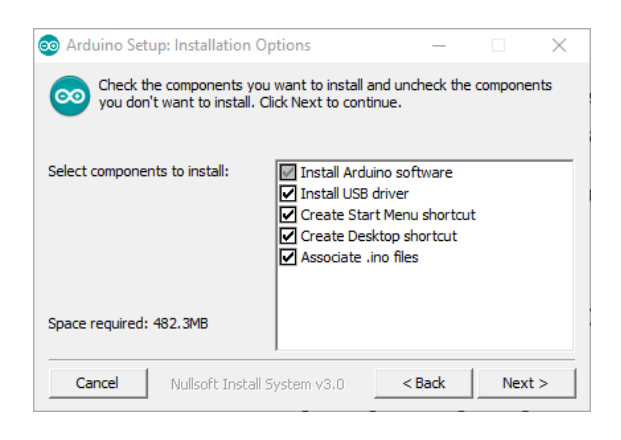

*Nota.* En la Figura se muestra el paso 3 que se detalla como marcar los casilleros para que se instalen todos los elementos y drivers.

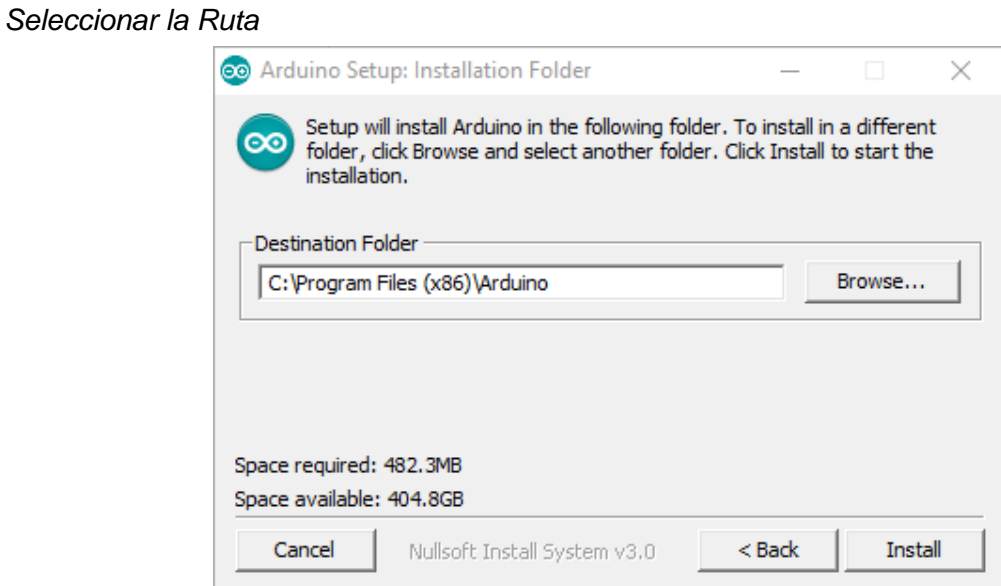

*Nota.* En la Figura se muestra el paso 4 elegir la ruta en donde se van a guardar los

archivos dentro del ordenador. Tomado de (Ijorquera, 2021).

# **Figura 26**

# *Esperar la Descarga*

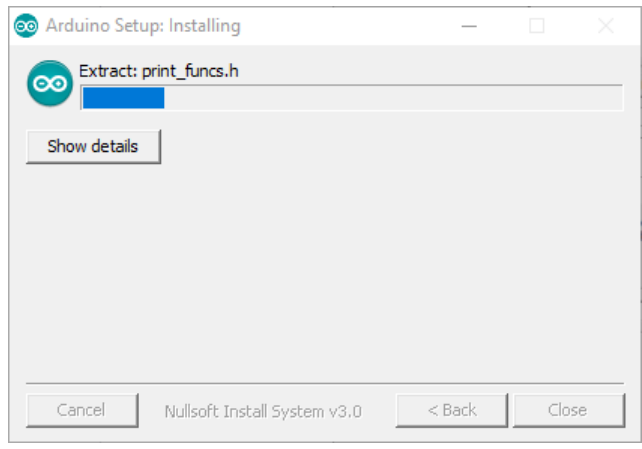

*Nota.* En la Figura se muestra el último paso que detalla esperar la descarga completa

de los archivos para una correcta instalación. Tomado de (Ijorquera, 2021).

## **3.6. Programa de Arduino para el Control PID**

En la Tabla 6, 7, 8, y 9 se detalla el código del programa que servirá para realizar el control PID de Humedad dentro del gabinete y con los parámetros requeridos, es necesario escribir las constantes Kp, Ki, Kd, de manera que no altere el programa realizado y obtener el control deseado.

## **Tabla 6**

## *Librerías que se Incluyen Dentro del Programa*

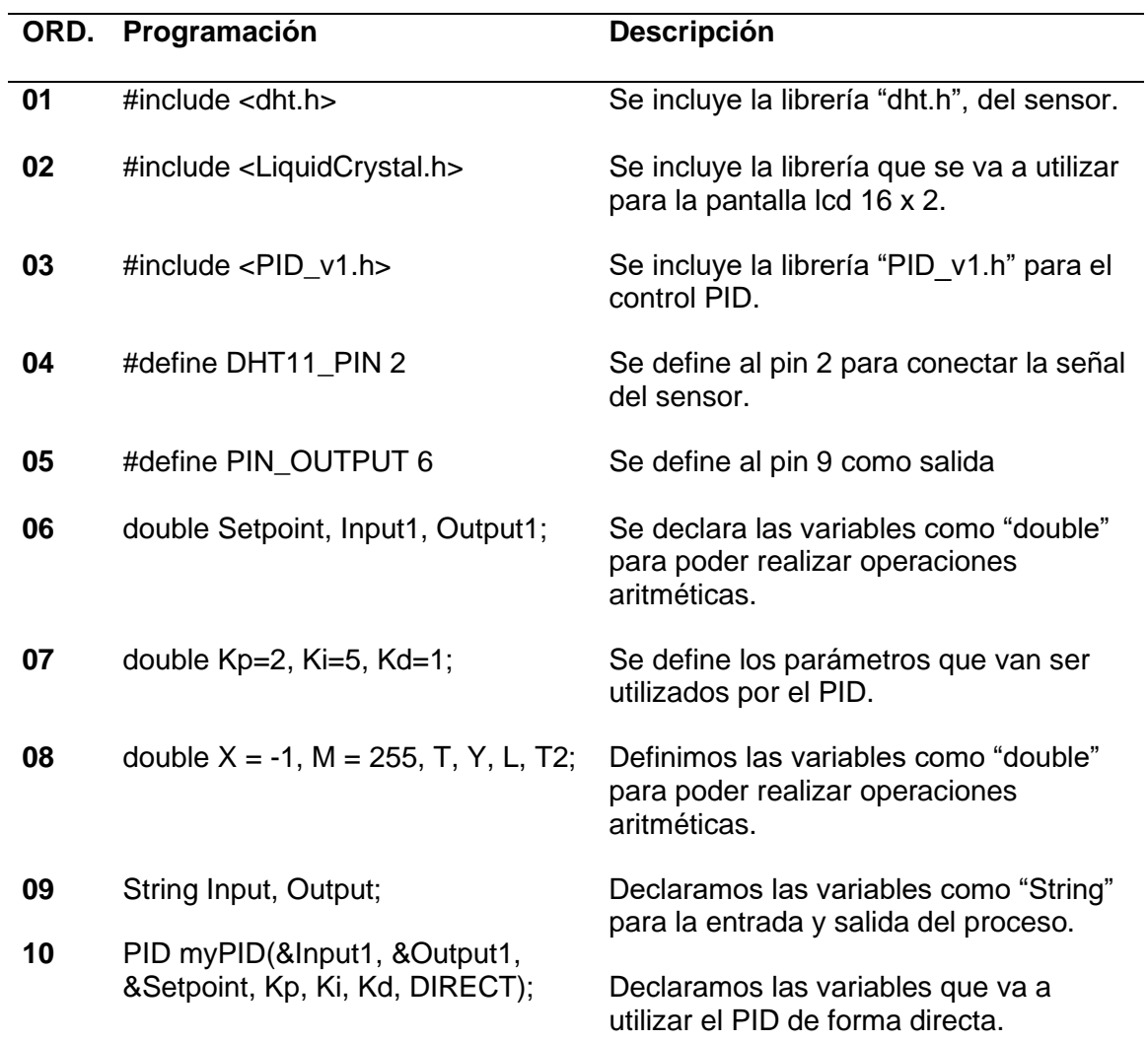

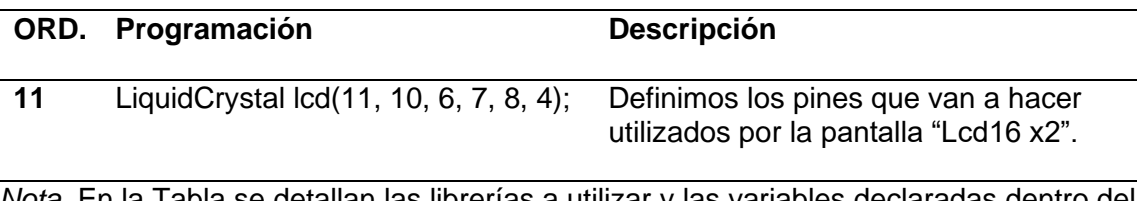

*Nota.* En la Tabla se detallan las librerías a utilizar y las variables declaradas dentro del proceso.

En este intervalo de programación que se visualiza en la Tabla 6 se declaran las variables que vamos a utilizar dentro de la programación así como la utilización del control PID de forma directa y automática, en este caso se utilizará el sensor DTH11 para la obtención de datos de la humedad relativa "HR", además de una pantalla "Lcd 16 x2", para mostrar el valor que se obtiene del sensor.

## **Tabla 7**

*Función Void Setup*

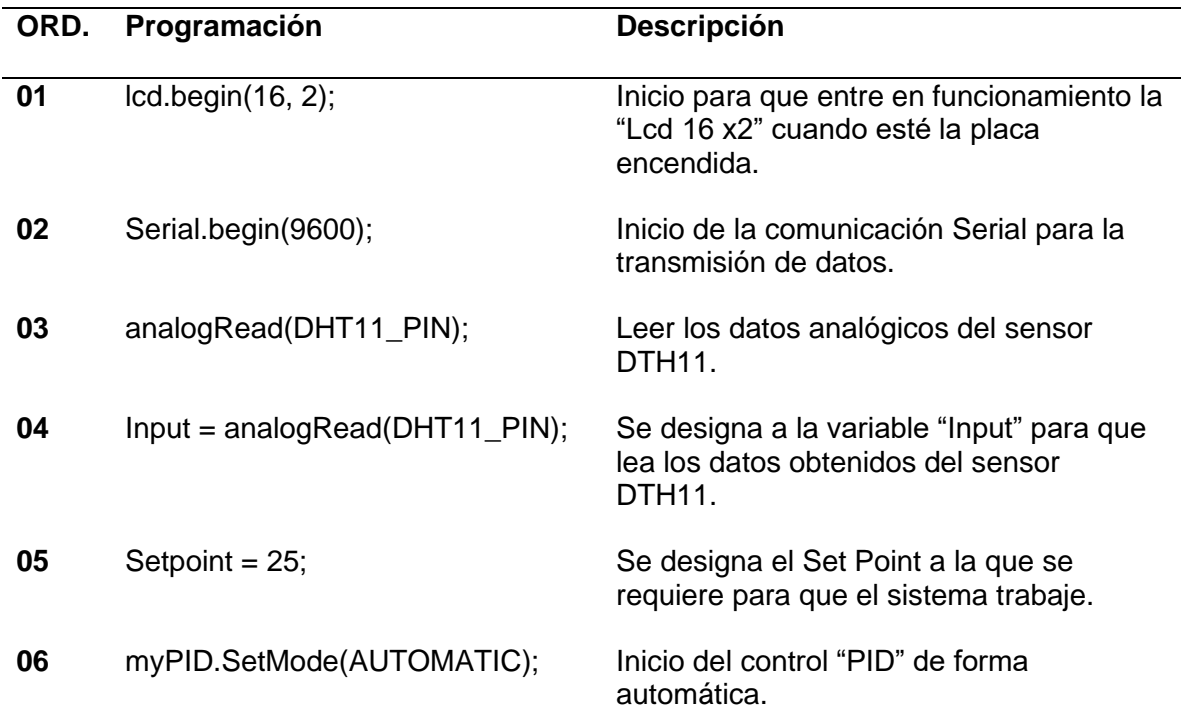

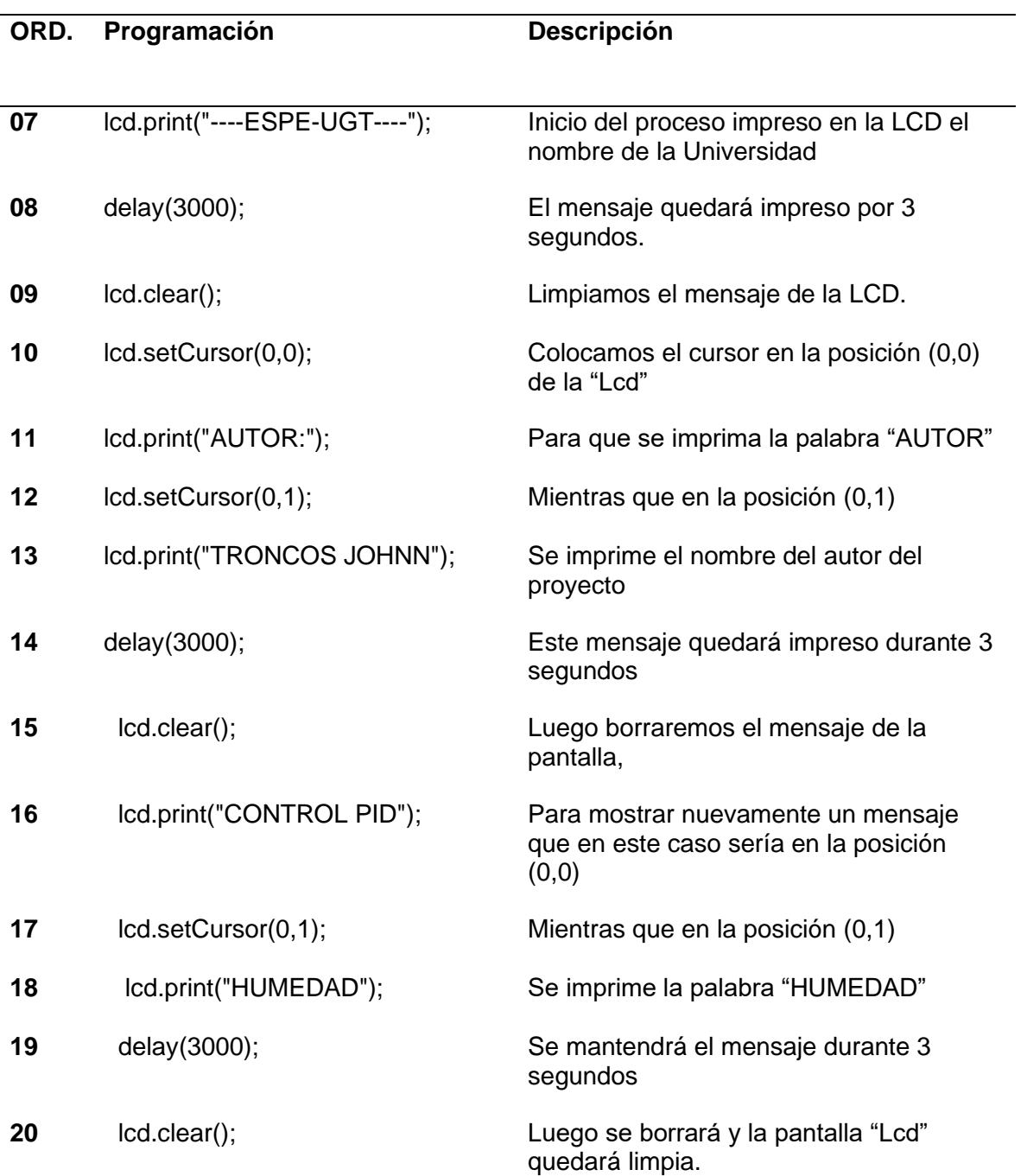

*Nota.* En la Tabla se muestran los códigos utilizados dentro de la programación en la función "Void Setup".

En este Intervalo de programación que se muestra en la Tabla 7 se detalla los mensajes que se visualizarán en la pantalla "Lcd" dando como inicio a una serie de textos que servirán para indicar lo que se va a realizar dentro de la programación.

## **Tabla 8**

*Función Void Loop*

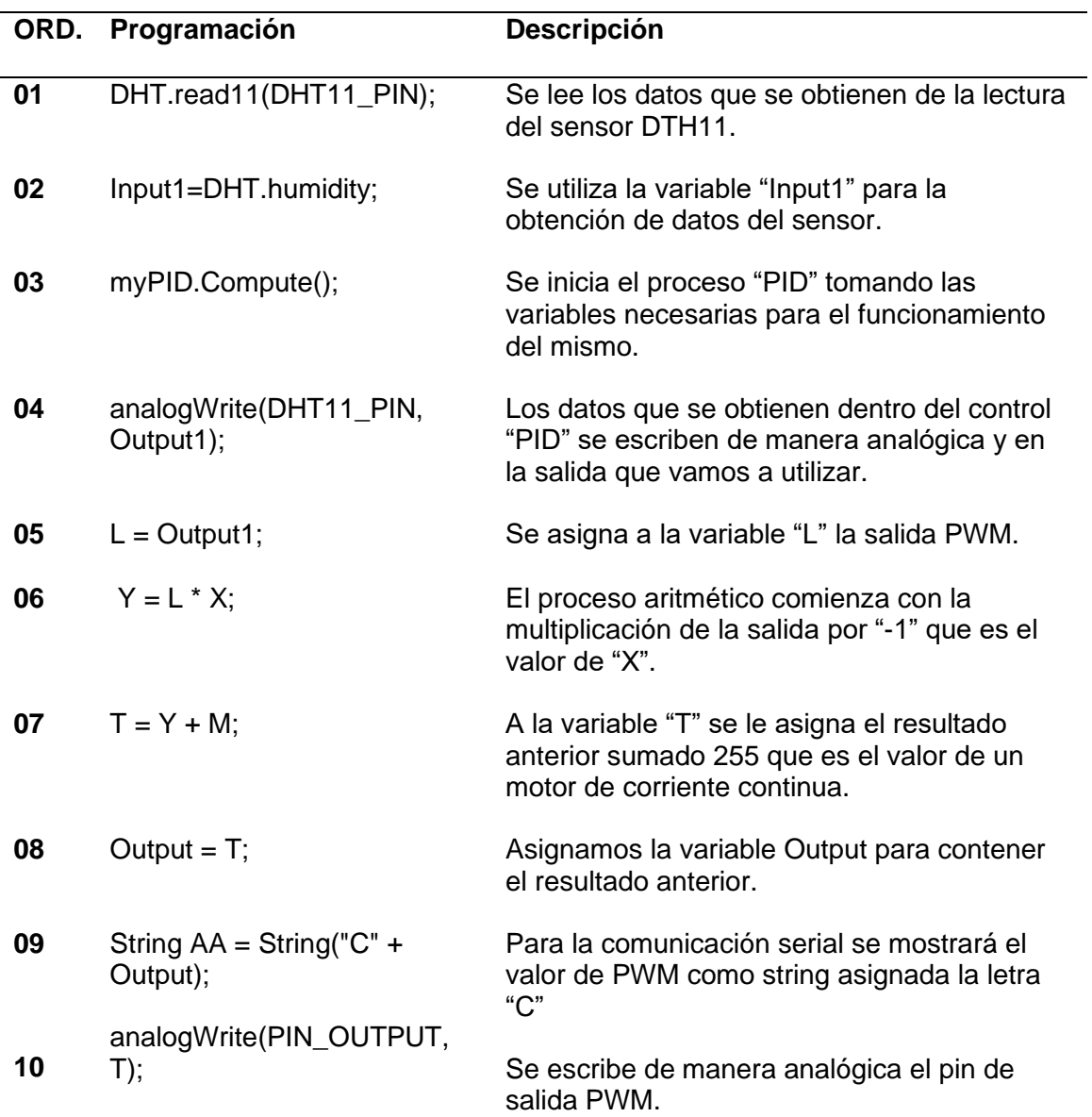

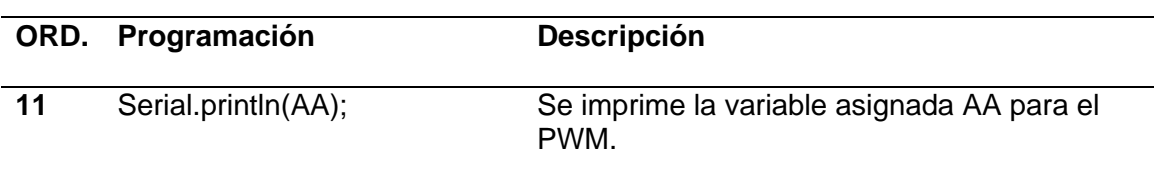

*Nota.* En la Tabla se detalla las líneas de programación necesarias para realizar el proceso aritmético.

Como se muestra en la Tabla 8 las líneas de programación detallan los procesos que se realizan para el control PID desde la toma de los datos entregados por el sensor hasta el control del motor que en este caso sería el ventilador.

## **Tabla 9**

*Comunicación Serial e Impresión de Datos en el LCD*

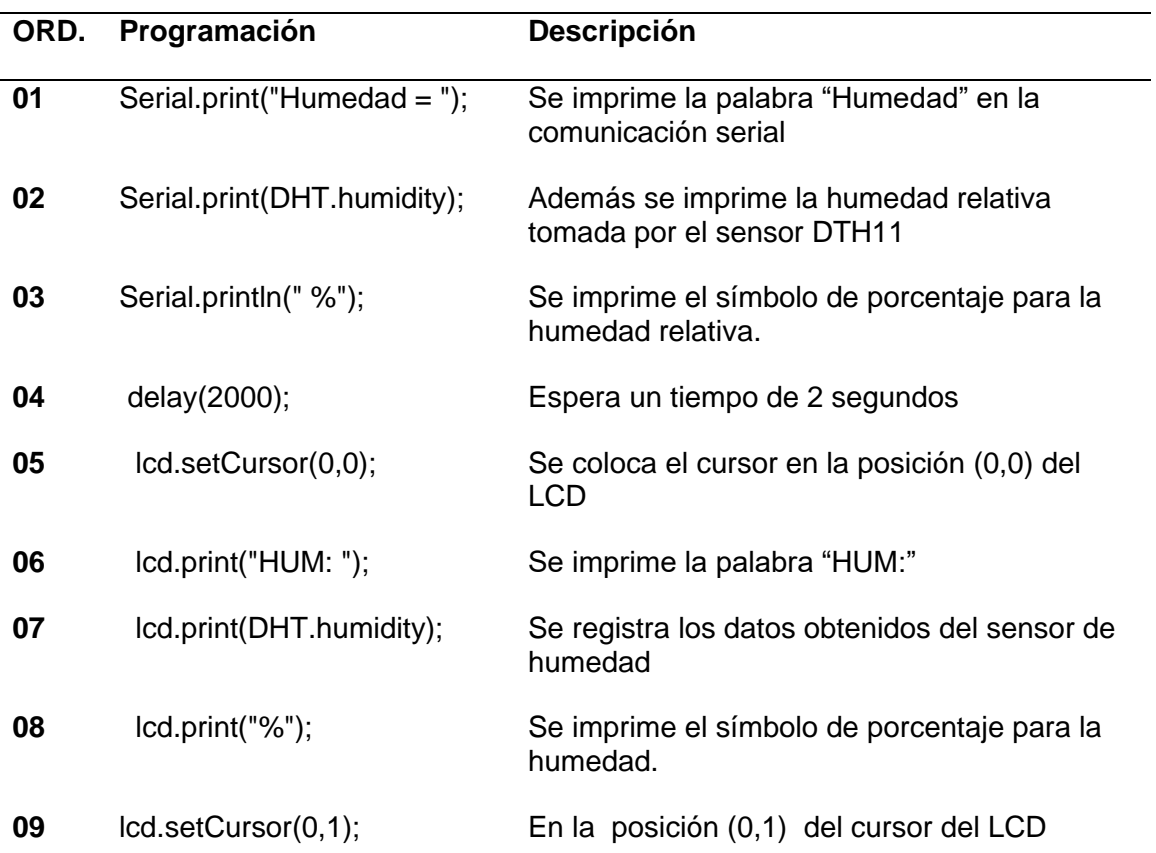

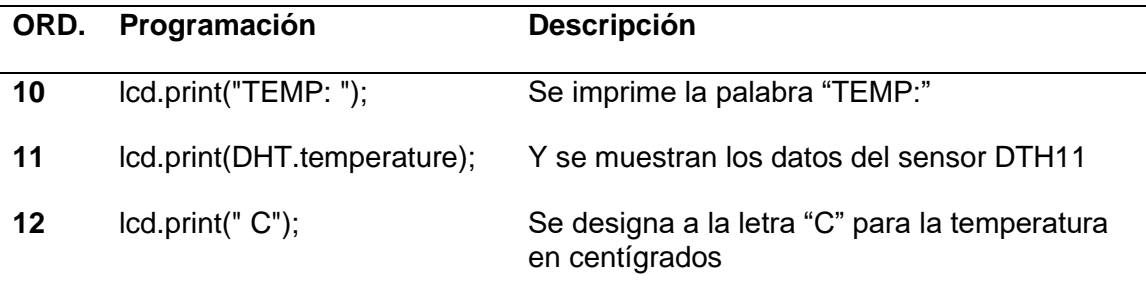

*Nota.* En la Tabla se muestran los datos y lecturas tanto de Humedad como de

Temperatura obtenidas del sensor DTH11

Cuando el programa de Arduino se encuentre sin errores se realiza la simulación del circuito con ayuda del Software Proteus para señalar las conexiones y los elementos electrónicos que vamos a utilizar dentro del proceso.

## **Figura 27**

Conexiones Realizadas en Proteus

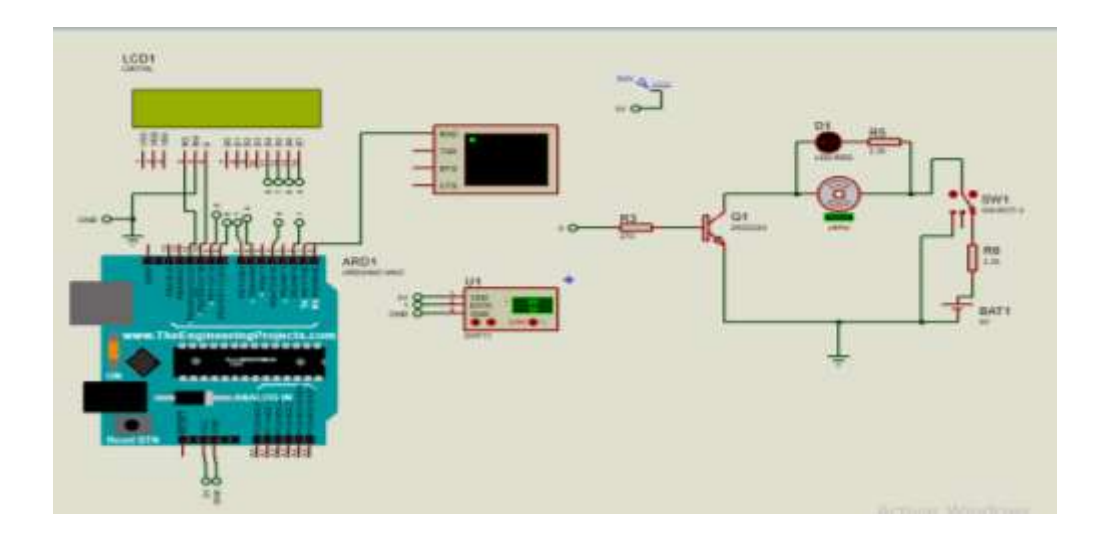

*Nota.* En la Figura se muestran las conexiones realizadas en Proteus. En el circuito se implementan elementos como el LCD 16 X 2, Arduino UNO, sensor DTH11, y el circuito del deshumidificador.

## **3.7. Especificaciones Técnicas de los Elementos a Utilizar**

Para equipar el gabinete con el control de Humedad, se requiere la utilización de varios elementos para lograr los resultados requeridos dentro del proceso, cada uno con su función específica y rangos establecidos.

## **Figura 28**

*Pantalla LCD 16X2*

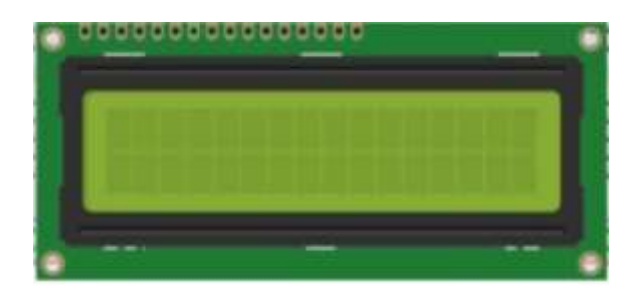

*Nota.* En la Figura se muestra una pantalla LCD 16X2, la misma que indicará los mensajes y datos del programa que se encuentra en la placa de Arduino. Tomado de (Admin, 2017).

## **3.8. Conexiones de la Pantalla LCD 16X2**

- Conectar la pantalla LCD a 5V.
- Colocar un potenciómetro de 10 k para regular el contraste.
- Conectar los 4 pines de datos en este caso D7, D6, D5, D4.
- Conectar los pines de control RS y E.
- Conectar el pin RW a tierra común.

*Transistor 2N2222*

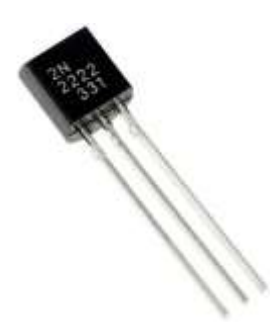

*Nota.* En la Figura se muestra el transistor utilizado dentro del circuito de control en este caso el ventilador de 12V. Tomado de (Issac, 2021).

El transistor 2N2222 es de silicio de tipo NPN el mismo que se utiliza dentro del circuito para amplificar la potencia del motor. El emisor conectado a tierra la base con una resistencia al Pin del Arduino y el colector al negativo del motor de 12 V.

## **Figura 30**

*Potenciómetro* 

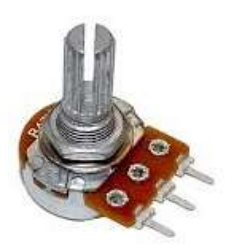

*Nota.* En la Figura se muestra un potenciómetro que servirá para regular el contraste de la pantalla LCD y visualizar de mejor manera los datos obtenidos. Tomado de (Mecafenix, 2017).

*Focos Indicadores LED*

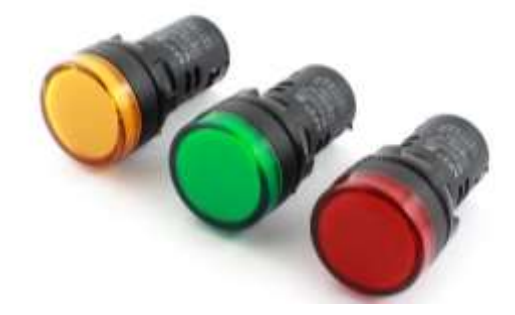

*Nota.* En la Figura se muestra el foco indicador Led que nos permitirá visualizar la activación o desactivación del deshumidificador. Tomado de (Endvawnow, 2010).

## **3.9. Subir la Programación a la Placa Arduino Uno**

La programación realizada en el software Arduino será subida a la placa Física para lo cual seguiremos los siguientes pasos que se observan desde la Figura 31 hasta la Figura 34 y así facilitar al usuario.

*Conexión de la Placa Arduino al Computador*

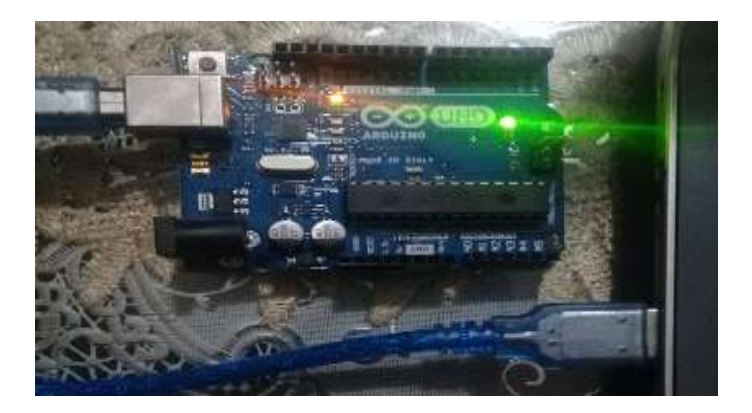

*Nota.* En la Figura se muestra la conexión de la placa arduino al computador por medio

de un cable de datos para subir el programa ya realizado.

## **Figura 33**

*Selección de la Placa Arduino UNO*

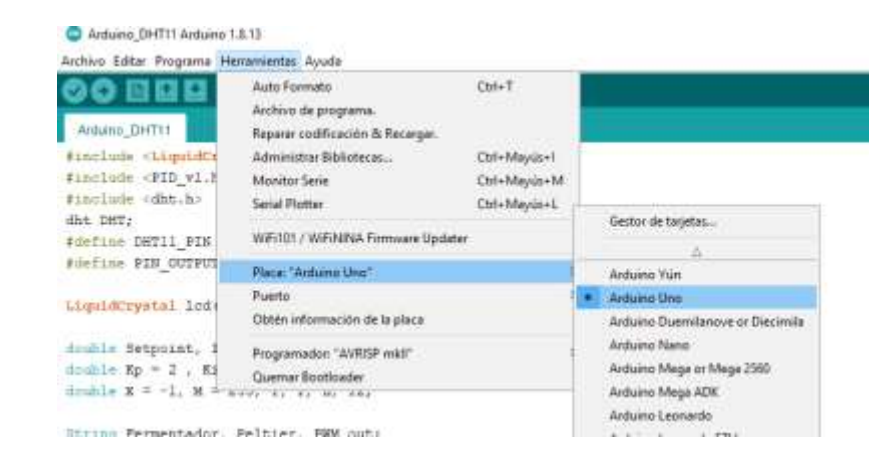

*Nota.* En la Figura se muestra la selección de la placa a la cual está conectada en este caso "ARDUINO UNO", que se encuentra en la barra de herramientas en la opción Placa.

## *Selección del Puerto COM*

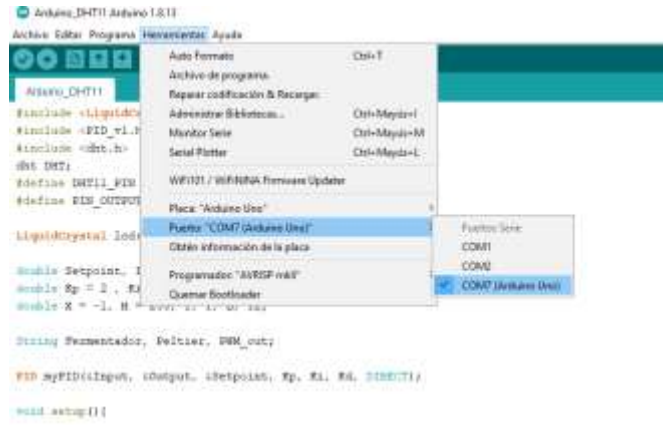

*Nota.* En la Figura se muestra la selección del puerto COM 7 (Arduino Uno) que se encuentra en la barra de herramientas en la opción Puerto.

El programa se va actualizando en la página oficial de Arduino cada cierto tiempo, esto lleva a que en algunas ocasiones se presenten errores al momento de subir cualquier programación, debemos observar la opción del "Programador" para evitar este tipo de inconvenientes.

*Grabar el Programa en la Placa Arduino*

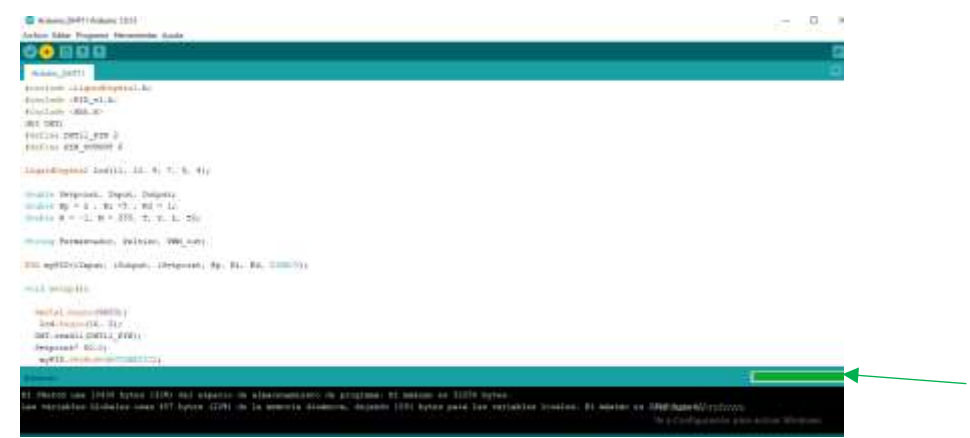

*Nota.* En la Figura se muestra el proceso para grabar la programación Arduino

previamente realizada una compilación para determinar si existe un error.

## **3.10. Gráficas de Control en LabVIEW**

Para visualizar las gráficas de control obtenidas por el "PID" realizadas en el programa Arduino, se debe diseñar una interfaz o "HMI" y colocar los elementos correspondientes para permitir una comunicación serial entre la placa de Arduino y la Interfaz LabVIEW.

Dramed 3 Hock Diagram \* Fis Sole View Project Djasoby Tues Wedne Help  $\phi = \pm \, 0, \, \forall \, 1; \, \pm \, 1; \ldots; \pm \, 1; \, \text{[1]st}_{\mathcal{M}} \text{is a factor of } \times \, 1; \, \pm \, 1; \, \pm \, 1; \, \pm \, 1; \, \pm \, 1; \, \pm \, 1; \, \pm \, 1; \, \pm \, 1; \, \pm \, 1; \, \pm \, 1; \, \pm \, 1; \, \pm \, 1; \, \pm \, 1; \, \pm \, 1; \, \pm \, 1; \, \pm \, 1; \, \pm \, 1; \, \pm \,$ n

*Configuración de Control del HMI*

*Nota.* En la Figura se muestra un ciclo "while loop" la cual servirá para repetir el evento condicionado.

# **Figura 37**

*Comunicación Serial*

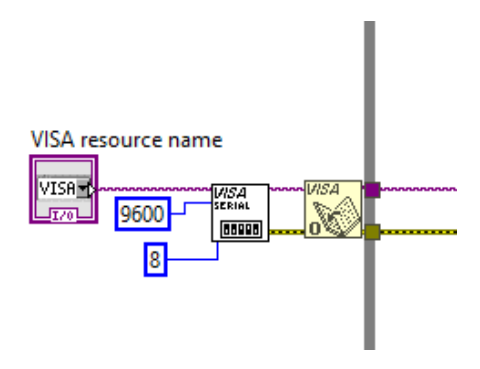

*Nota.* En la Figura se muestra la conexión del "VISA" que servirá para recibir datos mediante la comunicación serial a una velocidad de 9600 Baudios, enviando 8 bits.

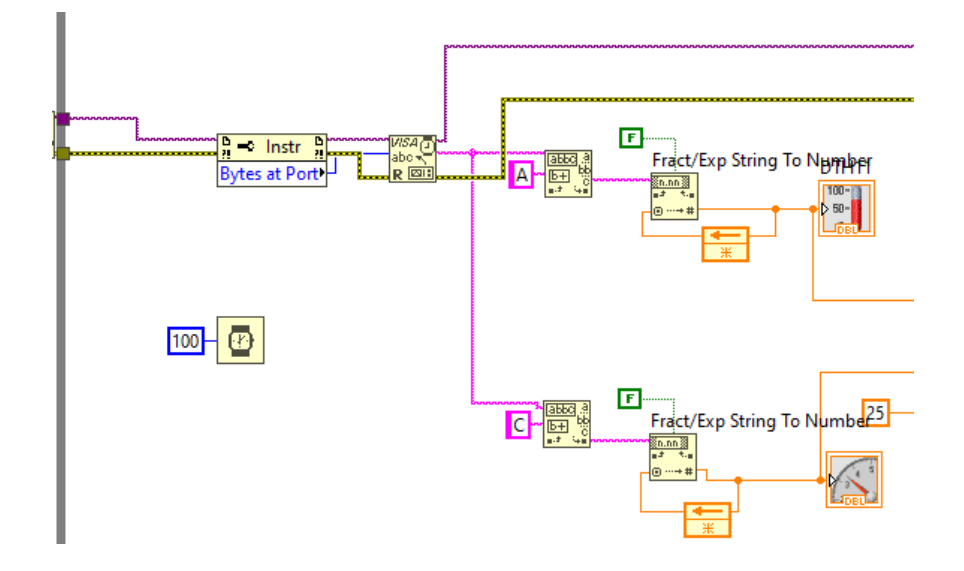

*Lectura de los Datos que se Obtienen*

*Nota.* En la Figura se muestra la lectura de los datos "A" y "C" que se obtienen de la comunicación serial, se conecta un indicador para el DTH11, y para el motor el cual indicará la velocidad a la que trabaja.

# **Figura 39**

*HMI del Proceso de Control*

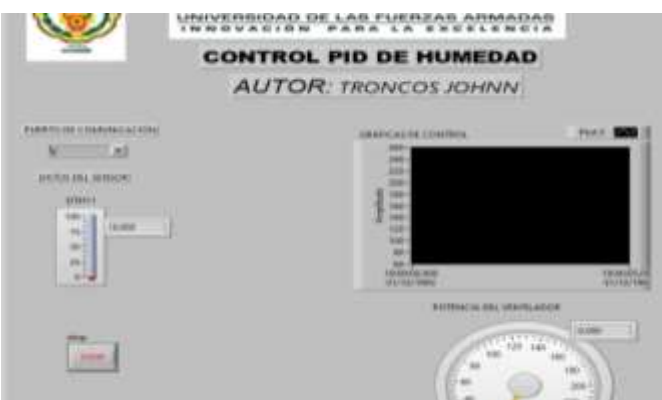

*Nota.* En la Figura se muestra el HMI que indicará las gráficas que se obtienen.

El Figura 38 se muestra el "HMI" por el cual se observa las gráficas como el set Point, la humedad relativa que se obtiene por medio del sensor DTH11, y la velocidad del motor a la cual trabaja según el control PID.

### **Figura 40**

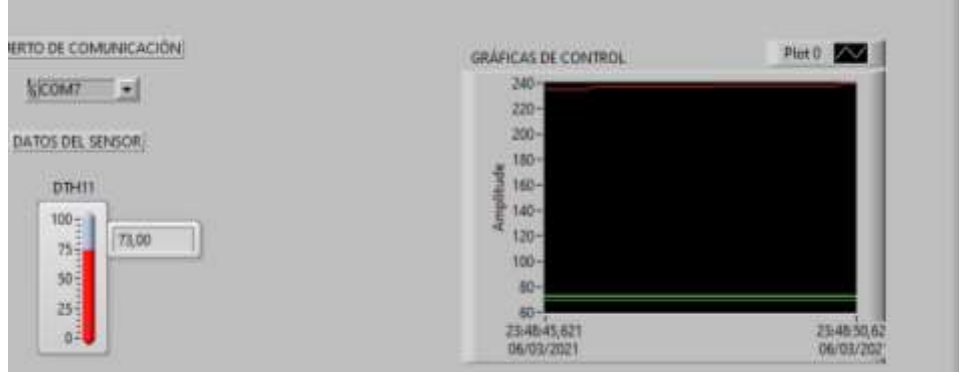

#### *Gráficas Observadas en el HMI*

*Nota.* En la figura se muestran las gráficas visualizadas del control "PID" a medida que la Humedad aumenta la velocidad del motor también esto llevará al control deseado.

En la Figura 39 se muestran las gráficas del control "PID", de color verde se encuentra el Set Point al cual se desea que la humedad se mantenga, el color blanco muestra la humedad relativa que se obtiene por el sensor DTH11, el color rojo determina la velocidad a la que el motor trabaja según el control realizado en este caso se hace referencia al Set Point.

# **3.11. Adquisición del Gabinete para Implementar el Control de Temperatura y Humedad**

Se realiza la adquisición del gabinete el mismo que servirá para el almacenamiento de equipos eléctricos y electrónicos de diferentes funcionamientos como se muestran en la Tabla 5, el gabinete tendrá que ser adecuado con un control de humedad y temperatura adecuados para que dichos instrumentos no se vean afectados por factores ambientales.

#### **Figura 41**

*Adquisición del Gabinete*

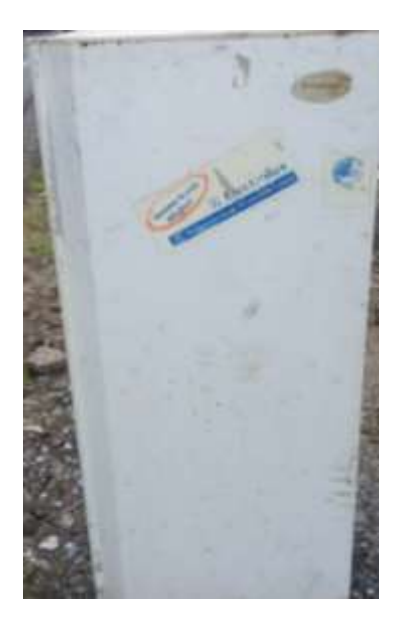

*Nota.* En la figura se muestra el gabinete que será adecuado con un control PID de humedad, para el almacenamiento de equipos eléctricos y electrónicos.

## **3.12. Limpieza y Adaptación**

Se realiza la limpieza del gabinete adquirido para evitar daños durante la implementación de los elementos que forman parte del proceso, la adecuación de los orificios en la puerta delantera del gabinete permitirá la visualización del control realizado.

## **Figura 42**

*Gabinete Pintado*

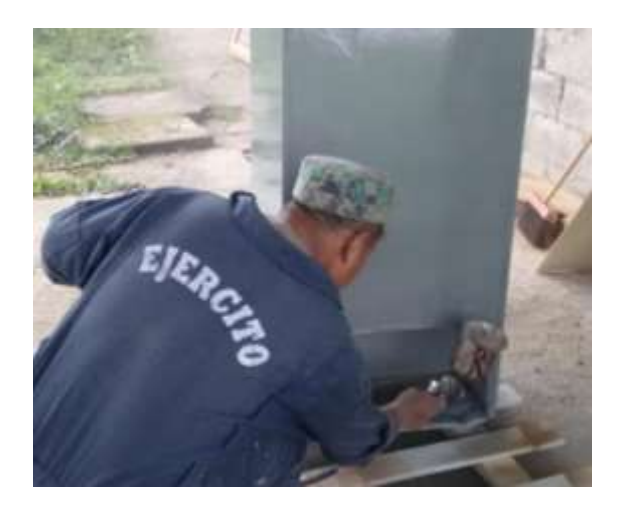

*Nota.* En la Figura se muestra la presentación del gabinete con una capa de pintura de color gris por fuera y de color blanco por dentro.

*Orificios de la Estructura del Gabinete*

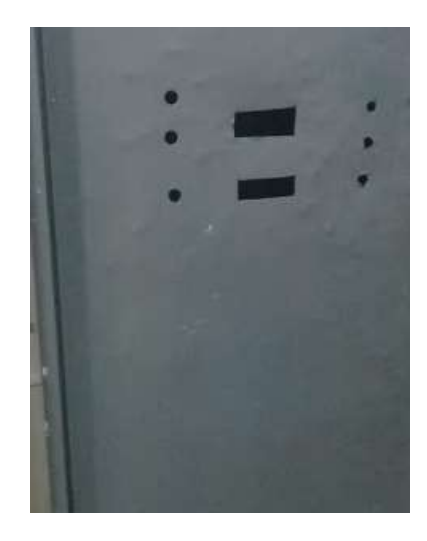

*Nota.* Los orificios son realizados a la medida de los elementos indicadores y de Reset.

#### **3.13. Implementación de los Equipos y Elementos Dentro del Gabinete**

Elementos como el LCD 16X2, luces Piloto, y botones de Reset se encuentran colocados en la parte delantera del Gabinete para la visualización de los datos que se obtienen. En la parte inferior interna se encuentra el deshumidificador acoplado así también el sensor DTH11.

*Circuitos de Control Dentro del Gabinete*

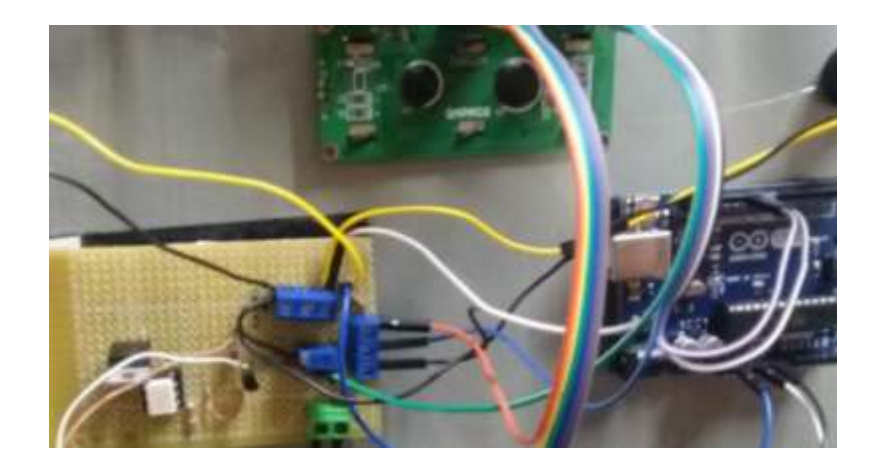

*Nota.* En la Figura se muestra las conexiones que permitirán el control de humedad dentro del gabinete.

En el diseño interno se colocan canaletas y tubo corrugado las mismas que servirán como protección para el cableado realizado, además se coloca una esponja protectora para evitar daños ambientales externos y proteger los circuitos.

*Almacenamiento Interno del Gabinete*

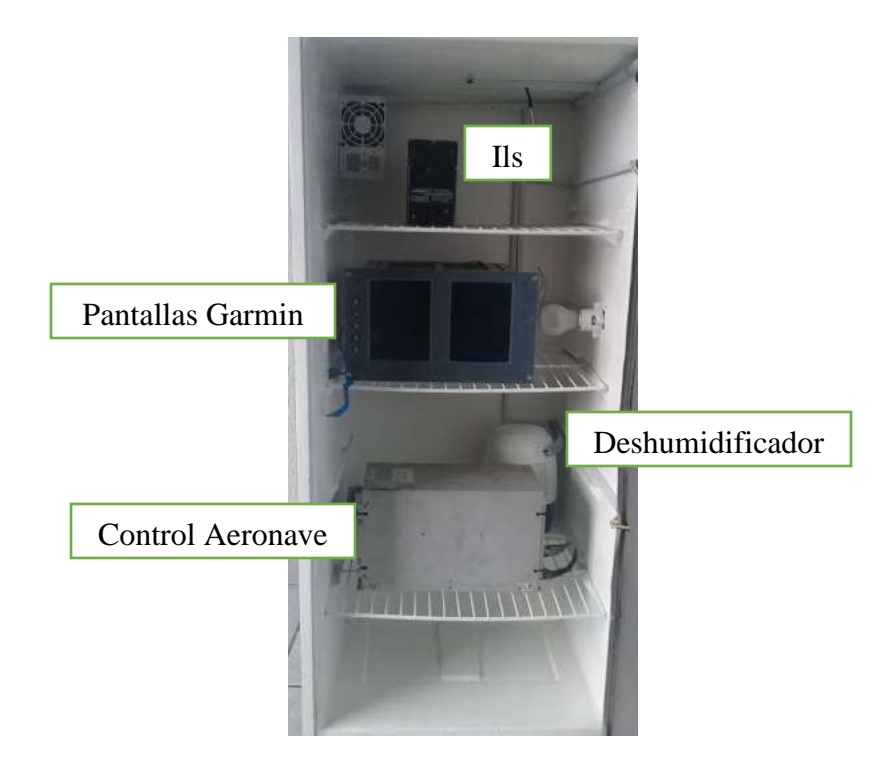

*Nota.* En la Figura se muestran algunos de los equipos e instrumentos que van hacer almacenados dentro del gabinete y que necesitan de la humedad controlada para mantenerse operativos.

En la parte inferior interna se encuentra ubicado el deshumidificador el cual mantiene controlada la humedad dentro del gabinete, además de los equipos que necesitan ser almacenados dentro del gabinete para su mantenimiento.
# **Figura 46**

*Panel de Control Externo del Gabinete*

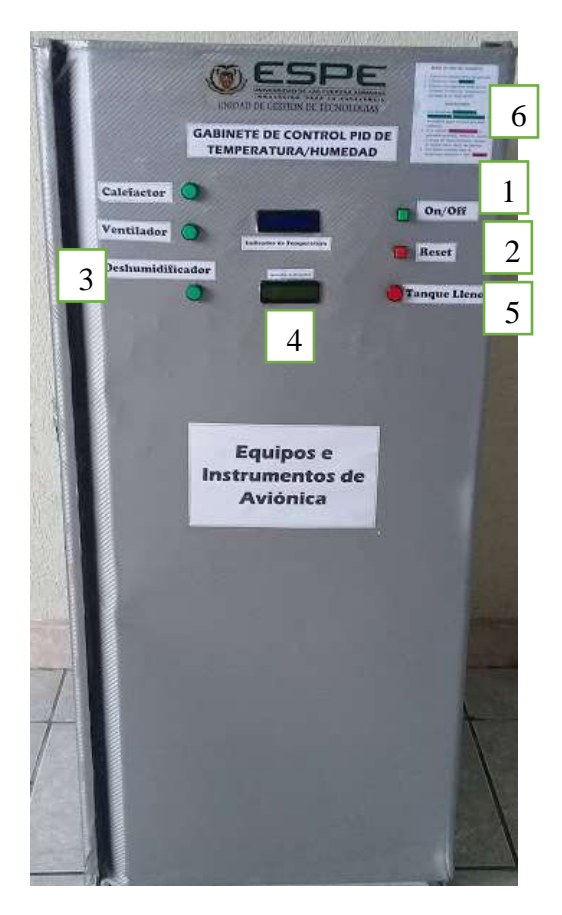

*Nota.* En la Figura se muestra el panel que controla e indica el funcionamiento de la humedad dentro del gabinete.

Dentro del panel de control tenemos los siguientes elementos:

- 1. Botón de encendido y apagado de todo el sistema.
- 2. Botón de Reset para reiniciar el sistema en caso de que se presente algún error de lectura.
- 3. Indicador de encendido y apagado del deshumidificador.
- 4. Pantalla LCD que muestra los datos de Humedad recopilados.
- 5. Indicador de tanque lleno necesita que se vacíe el tanque del deshumidificador.

6. Indicaciones de un correcto uso del gabinete.

## **CAPÍTULO IV**

#### **Conclusiones y Recomendaciones**

#### **4.1. Conclusiones**

- Se implementó un gabinete para el control de humedad relativa mediante el controlador PID y así mantener valores de SP=52% RH, al margen de poder almacenar los equipos eléctricos y electrónicos pertenecientes al Grupo Aéreo del Ejército GAE 44 "PASTAZA".
- El funcionamiento del deshumidificador se basa en las siguientes condiciones, cuando el nivel de humedad se encuentra sobre el 52% RH se envía una señal del controlador hacia el actuador, aumentando así gradualmente la velocidad del motor hasta llegar a 255 RPM que es su velocidad máxima, en esta etapa el ventilador entrega una gran cantidad de aire caliente, caso contrario si el nivel de humedad se encuentra debajo del SP=52%RH el ventilador reduce su velocidad hasta llegar a las 0 RPM, en esta etapa el controlador deja de enviar la señal hacia el actuador. Esto permitirá eliminar la humedad relativa que se almacena dentro del gabinete y así evitar daños de electrostática en los equipos e instrumentos electrónicos.
- Se diseñó un programa en el Software Arduino que permita obtener los datos de humedad relativa a través del Sensor DTH11, enviando la señal adquirida por medio del Pin2 de datos digitales de la placa Arduino, esto controlará la activación del Pin6 que es una salida PWM donde se encuentra colocado la señal del ventilador que pertenece al deshumidificador y así controlar la presencia de humedad dentro del gabinete.

### **4.2. Recomendaciones**

- Durante la programación tener en cuenta las constantes que intervienen en el control PID tales como Kp, Kd, Ki, ya que según la investigación realizada estos son factores que permiten un correcto funcionamiento y control del proceso.
- Tener en cuenta el tipo de programador que se va a utilizar dentro de la interfaz Arduino para la placa UNO es el "AVRISP mkII", caso contrario al momento de subir el programa nos dará el mensaje de error.

• Poner atención a la activación del indicador led color rojo, ya que nos avisará si el tanque del deshumidificador se encuentra lleno para que sea vaciado inmediatamente y continuar con el control, caso contrario el deshumidificador se presentará en estado OFF.

#### **Bibliografía**

- (2012). En V. M. CARLOS, *SISTEMA DE CONTROL CONTINUO Y DISCRETO* (pág. 14). PARANINFO.
- Acuasec. (06 de Marzo de 2015). *Acuasec*. Recuperado de 05 de 12 de 2020, de https://acuasec.com/humedad-aparatos-electronicos/
- Admin. (12 de Octubre de 2017). *Geek Factory*. Recuperado de 10 de 12 de 2020, de https://www.geekfactory.mx/tutoriales/tutoriales-arduino/pantalla-lcd-16x2-conarduino/
- ALEJANDRO, S. C. (2019). *REPOSITORIO ESPE*. Recuperado de 20 de 12 de 2020, de http://repositorio.espe.edu.ec/handle/21000/20837
- ASSOCIATION, E. (01 de Marzo de 2007). *Para el Desarrollo de un Programa.* Obtenido de Protección de Partes Eléctricas y: Recuperado de 05 de 01 de 2021, de file:///D:/TESIS%20JAS/ANSI-ESDS2020-2007%20SpanishReducida.pdf
- Bolaños. (11 de Octubre de 2018). *Caracteristicas Técnicas del arduino*. Recuperado de 08 de 01 de 2021, de http://www.bolanosdj.com.ar/MOVIL/ARDUINO2/CaracteristicasArduino.pdf
- CHIMBO, J. D. (2016). *dspaceunach*. Recuperado de 20 de 01, de 2021,de http://dspace.unach.edu.ec/bitstream/51000/1485/1/UNACH-EC-ING-EYT-2016- 0007.pdf
- CORP., 2. N. (2021). *ni. LabVIEW*. Recuperado de 28 de 01, de 2021,de https://www.ni.com/es-cr/shop/labview.html
- DACS. (2021). *Sensores*. Recuperado de 28 de 01, de 2021,de http://sensoresdeproximidad.blogspot.com/p/sensor-fin-de-carrera-el-finalde.html
- Diaz. (21 de Enero de 2016). *Mi Arduino*. Recuperado de 28 de 01, de 2021,de http://www.iescamp.es/miarduino/2016/01/21/placa-arduino-uno/
- Domínguez Alonso, M. (2004). Deshumidificador con efecto Peltier y acumuladores térmicos. *Consejo Superior de Investigaciones Científicas*, 1-4.
- Endvawnow. (31 de Octubre de 2010). *Endvawnow*. Recuperado de 02 de 02, de 2021,de https://www.endvawnow.org/es/articles/336-indicadores.html
- Ganchozo Moreno, M. J. (26 de Febrero de 2018). *Repositorio Universidad de Guayaquil*. Recuperado de 02 de 02, de 2021,de http://repositorio.ug.edu.ec/handle/redug/29989
- García, P. (09 de 05 de 2013). *FRANKLIN ELECTRIC*. Recuperado de 08 de 02, de 2021,de https://franklinelinkmx.wordpress.com/2013/09/05/que-es-el-control-pid/
- Garreaud, M. (2005). *INSTRUMENTOS METEOROLÓGICOS Y HUMEDAD ATMOSFÉRICA*. Recuperado de 08 de 02, de 2021,de https://es.slideshare.net/anabejaranor/aparatos-que-miden-la-humedad
- GIilberto, E. H. (2013). EL ABC DE LA INSTRUMENTACIÓN DE PROCESOS INDUSTRIALES. En E. H. GILBERTO, *EL ABC DE LA INSTRUMENTACIÓN DE PROCESOS INDUSTRIALES* (págs. 12,15). MEXICO D.F: LIMUSA S.A. Recuperado de 15 de 02, de 2021,de https://books.google.es/books?hl=es&lr=&id=5cu4AgAAQBAJ&oi=fnd&pg=PP 1&dq=control+de+procesos+industriales&ots=A9NZJc5O-A&sig=oAH59RzQsDGftzR8 toGvFwYWts#v=onepage&q=control%20de%20procesos%20industriales&f=fals e
- Herrador, R. E. (2009). Guia de Usuario de Arduino. En R. E. Herrador, *Guia de Usuario de Arduino* (págs. 8,9). Argentina: Creative Commons.
- Humydry. (2021). *Problemas de Humedad*. Recuperado de 20 de 02, de 2021,de https://www.humydry.es/content/6-problemas-de-humedad-tipos-causas-ysoluciones
- Ijorquera. (2021). *Arduino.cl*. Recuperado de 20 de 02, de 2021,de https://arduino.cl/comoinstalar-arduino-en-windows/
- Issac. (2021). *hwlibre*. Recuperado de 20 de 02, de 2021,de https://www.hwlibre.com/transistor-2n2222/
- Iturbe, M. (18 de Octubre de 2018). *Caloryfrio*. Recuperado de 20 de 02, de 2021,de https://blog.caloryfrio.com/como-funciona-deshumidificador-para-que-sirve/
- Llamas, L. (29 de Julio de 2016). *Arduibo Peltier*. Recuperado de 20 de 02, de 2021,de https://www.luisllamas.es/arduino-peltier/
- MARTÍNEZ, I. E. (16 de ENERO de 2017). *TESIS IPN*. Recuperado de 20 de 02, de 2021,de https://tesis.ipn.mx/jspui/bitstream/123456789/23507/1/T1855.pdf
- Mecafenix, I. (21 de Abril de 2017). *Ingmecafenix*. Recuperado de 05 de 03, de 2021,de https://www.ingmecafenix.com/electronica/potenciometro/
- Minaña, A. V. (26 de ENERO de 2012). *CONTROL DE PROCESOS*. Recuperado de 05 de 03, de 2021,de https://www.eoi.es/blogs/20calidad/2012/01/26/control-de-losprocesos-2/#:~:text=El%20control%20de%20los%20procesos,la%20mejora%20continua% 20del%20proceso.
- Novelec, G. (21 de Septiembre de 2018). *Novelec*. Recuperado de 05 de 03, de 2021,de https://blog.gruponovelec.com/electricidad/finales-de-carrera-que-son-ycaracteristicas-principales/
- Nunsys. (2012). *Automatización Industrial*. Recuperado de 05 de 03, de 2021,de https://www.nunsys.com/producto-automatizacion-industrial/
- Pardo, C. (2013). *Picuino*. Recuperado de 05 de 03, de 2021,de https://www.picuino.com/es/arduprog/control-pid.html
- Proteus, H. (2021). *Hubor Proteus*. Recuperado de 05 de 03, de 2021,de https://www.hubor-proteus.com/proteus-pcb/proteus-pcb/2-proteus.html
- Raffino, M. E. (29 de AGOSTO de 2020). *CONCEPTO.DE.* Recuperado de 05 de 03, de 2021,de https://concepto.de/humedad/
- Ramírez, H. H. (2010). *AUTOMATIZACIÓN INDUSTRIAL TEORÍA Y LABORATORIO* (Vol. UNO). BOGOTÁ, COLOMBIA: UNIVERSIDAD DISTRITAL Francisco José de Caldas.
- Ricardo. (01 de Marzo de 2013). *Aeronáutica Electrónica Ciencia.* Recuperado de 05 de 03, de 2021,de https://inicioaeronautico.wordpress.com/tag/esd/
- Usera, J. D. (21 de Enero de 2021). *Hard Zone*. Recuperado de 05 de 03, de 2021,de https://hardzone.es/reportajes/que-es/disipador-calor-pc/
- Valdivia Miranda, C. (2012). SISTEMAS DE CONTROL CONTINUOS Y DISCRETOS. En C. VALDIVIA MIRANDA, *SISTEMAS DE CONTROL CONTINUOS Y DISCRETOS* (pág. 14). PARANINFO. Recuperado de 12 de 12, de 2020 de https://www.paraninfo.es/catalogo/9788428307444/sistemas-de-controlcontinuos-y-discretos
- wikiHow, P. d. (2004). *WikiHow*. Recuperado de 05 de 03, de 2021,de https://es.wikihow.com/medir-la-humedad

#### **Anexos**